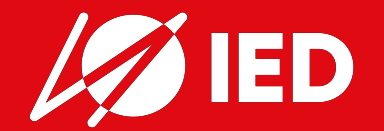

# **UNIVERSITALY L'UNIVERSITA' ITALIANA A PORTATA DI CLICK**

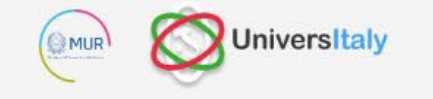

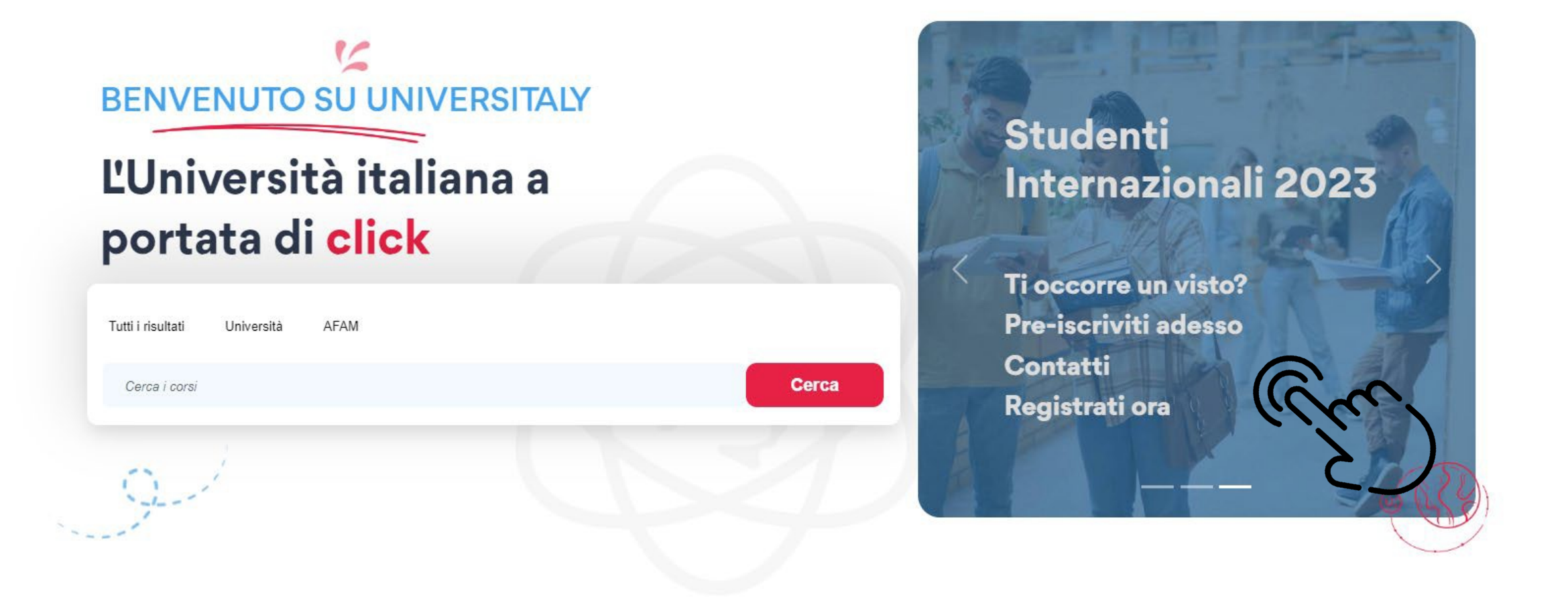

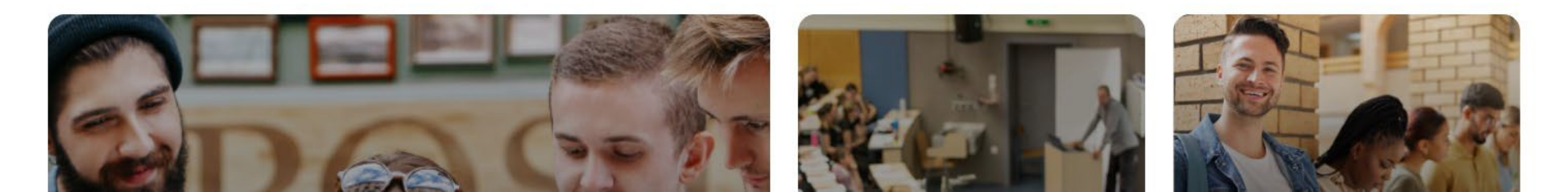

# **UNIVERSITALY: PROCEDURE ONLINE DI PREISCRIZIONE**

Per l'a.a. 2024-2025, le **PROCEDURE DI PREISCRIZIONE PER GLI STUDENTI RICHIEDENTI VISTO** saranno necessarie per **TUTTI I CORSI IED.**

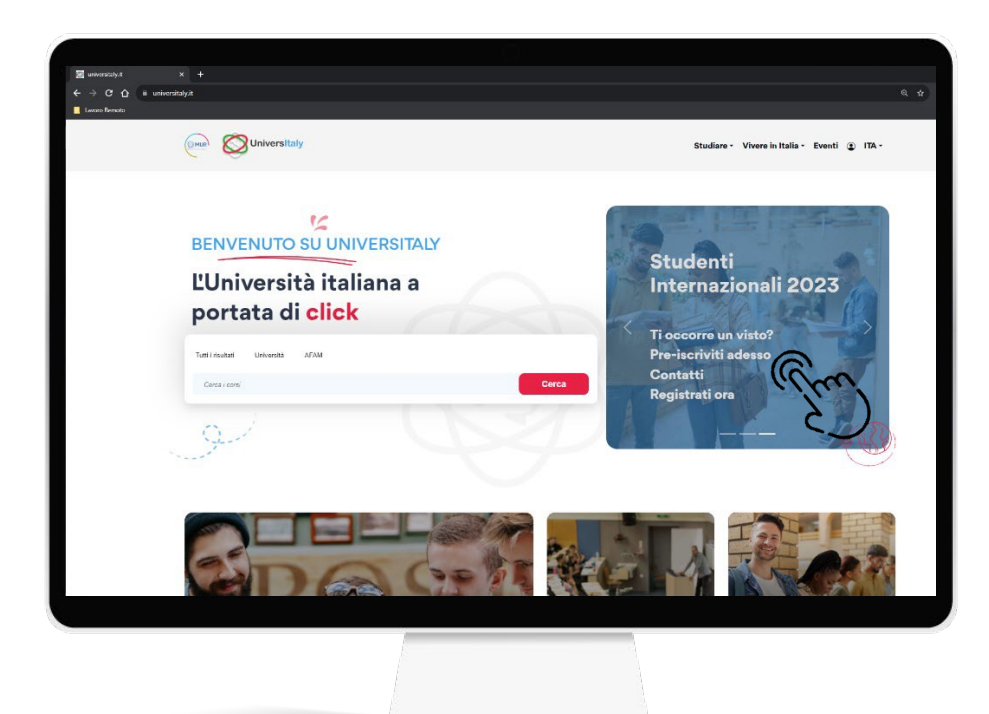

Gli studenti dovranno ora presentare la **domanda di preiscrizione online attraverso il portale UNIVERSITALY**

**(**[https://www.universitaly.it\)](https://www.universitaly.it/)

Le successive fasi di **richiesta di visto** saranno invece finalizzate **di persona presso le Rappresentanze Diplomatiche Italiane.**

A questo scopo sarà necessario per gli studenti: **SCARICARE DAL PORTALE UNIVERSITALY IL RIEPILOGO DELLA DOMANDA DI PREISCRIZIONE VALIDATA DA IED.**

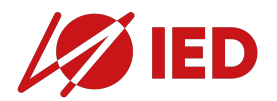

# **UNIVERSITALY: PROCEDURE ONLINE DI PREISCRIZIONE**

**STEP 1. AMMISSIONE A IED**

Completa il processo di ammissione a IED.

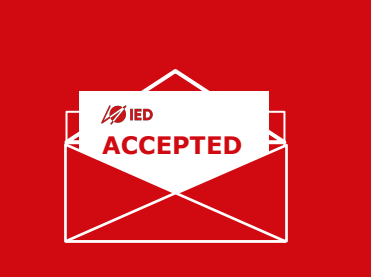

**STEP 3. VALIDAZIONE IED** IED confermerà la tua ammissione alle Rappresentanze Diplomatiche Italiane sul portale Universitaly.

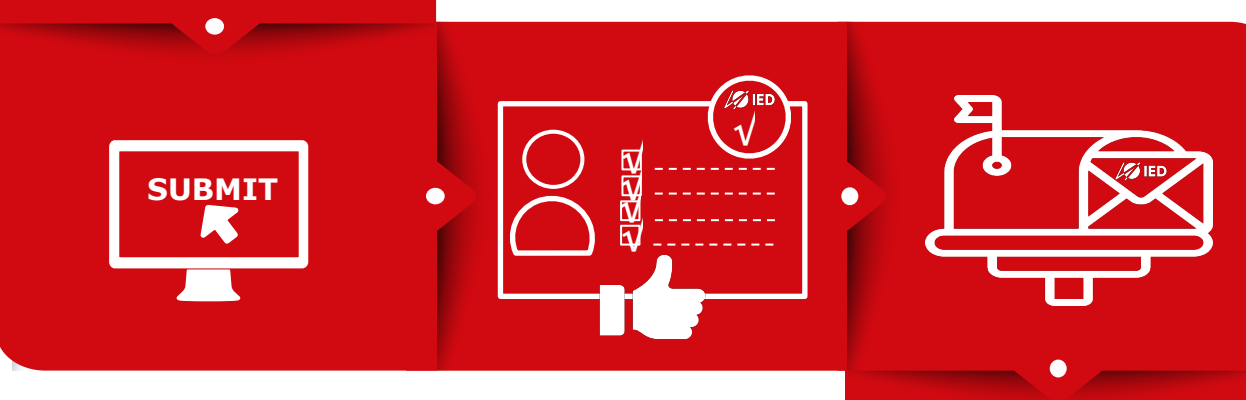

#### **STEP 2. PREISCRIZIONE ONLINE SU UNIVERSITALY**

Registrati sul portale Universitaly e invia la tua domanda di preiscrizione per IED.

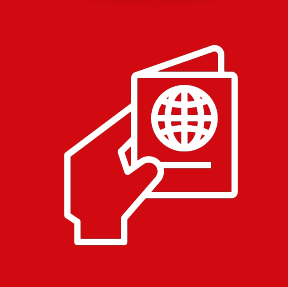

#### **STEP 4. ISCRIZIONE IN IED**

Finalizza la tua iscrizione e ricevi il VISA KIT.

#### **STEP 5. RICHIESTA DI VISTO**

Fissa un appuntamento con la Rappresentanza Diplomatica Italiana e presenta la tua domanda di visto.

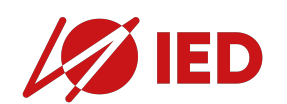

# **UNIVERSITALY: PROCEDURE ONLINE DI PREISCRIZIONE**

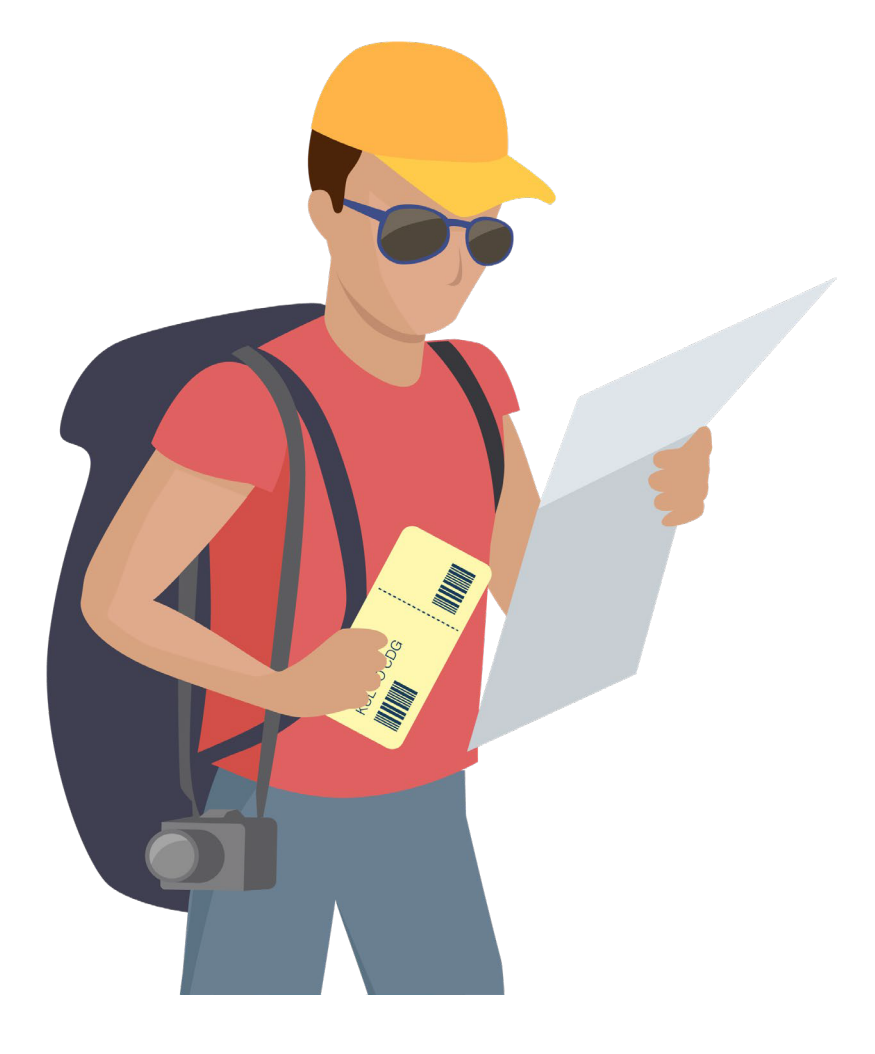

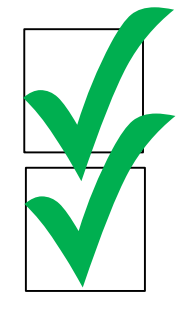

PRE-ISCRIZIONE ONLINE PER TUTTI I CORSI IED

**CHECK LIST** 

REPILOGO DELLA PREISCRIZIONE VALIDATO DA IED DA **SCARICARE E PRESENTARE PER:** 

- DOMANDA DI VISTO  $\bullet$
- **DOMANDA DI PERMESSO DI SOGGIORNO**  $\bullet$

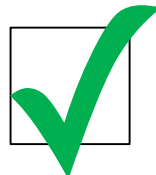

DOMANDA DI VISTO DA PRESENTARE SOLO DOPO LA VALIDAZIONE DELLA PRESCRIZIONE DA PARTE DI IED

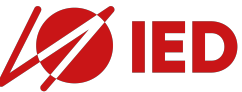

# **UNIVERSITALY: NUOVE PROCEDURE ONLINE DI PREISCRIZIONE**

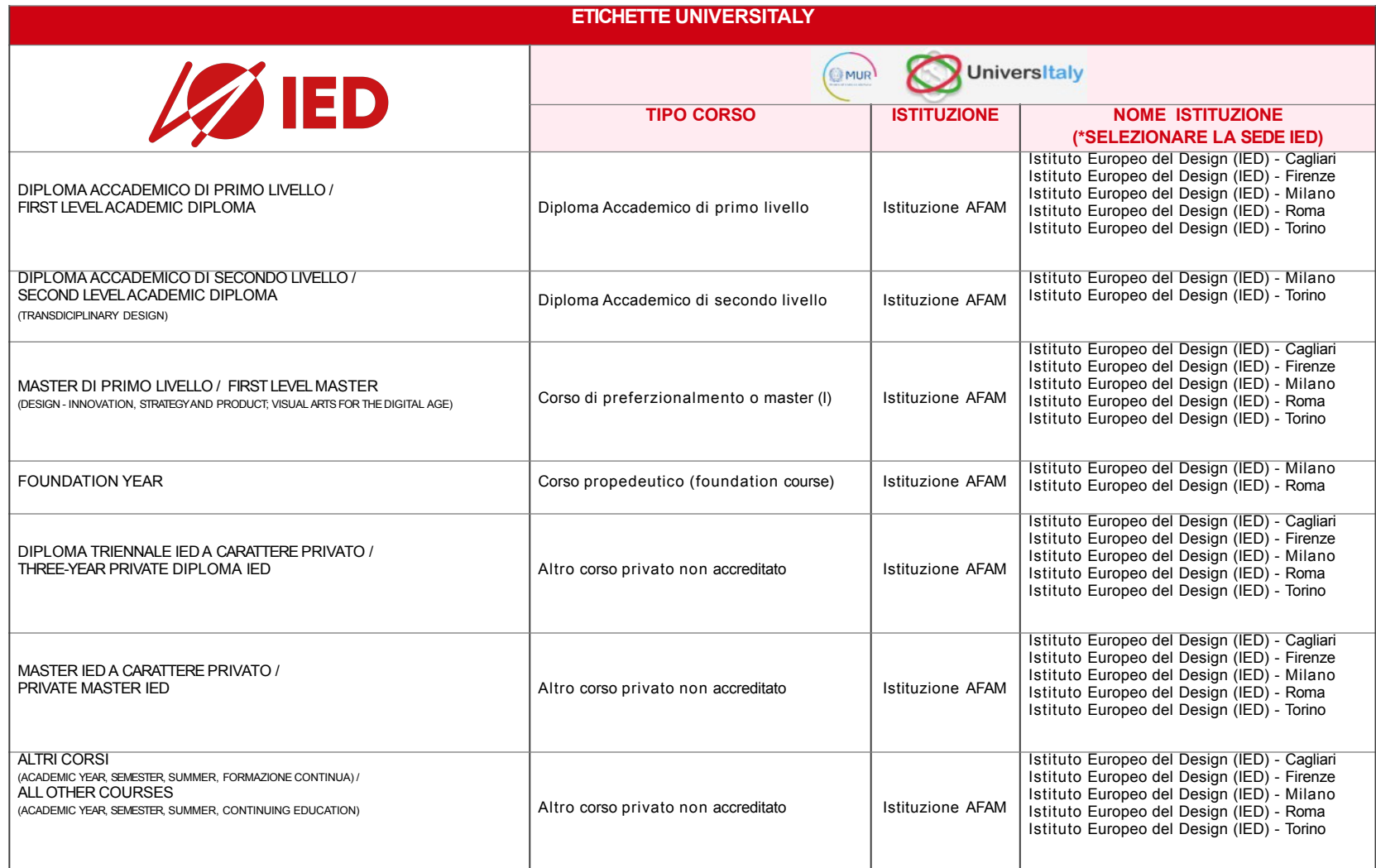

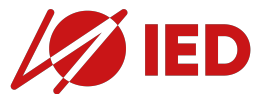

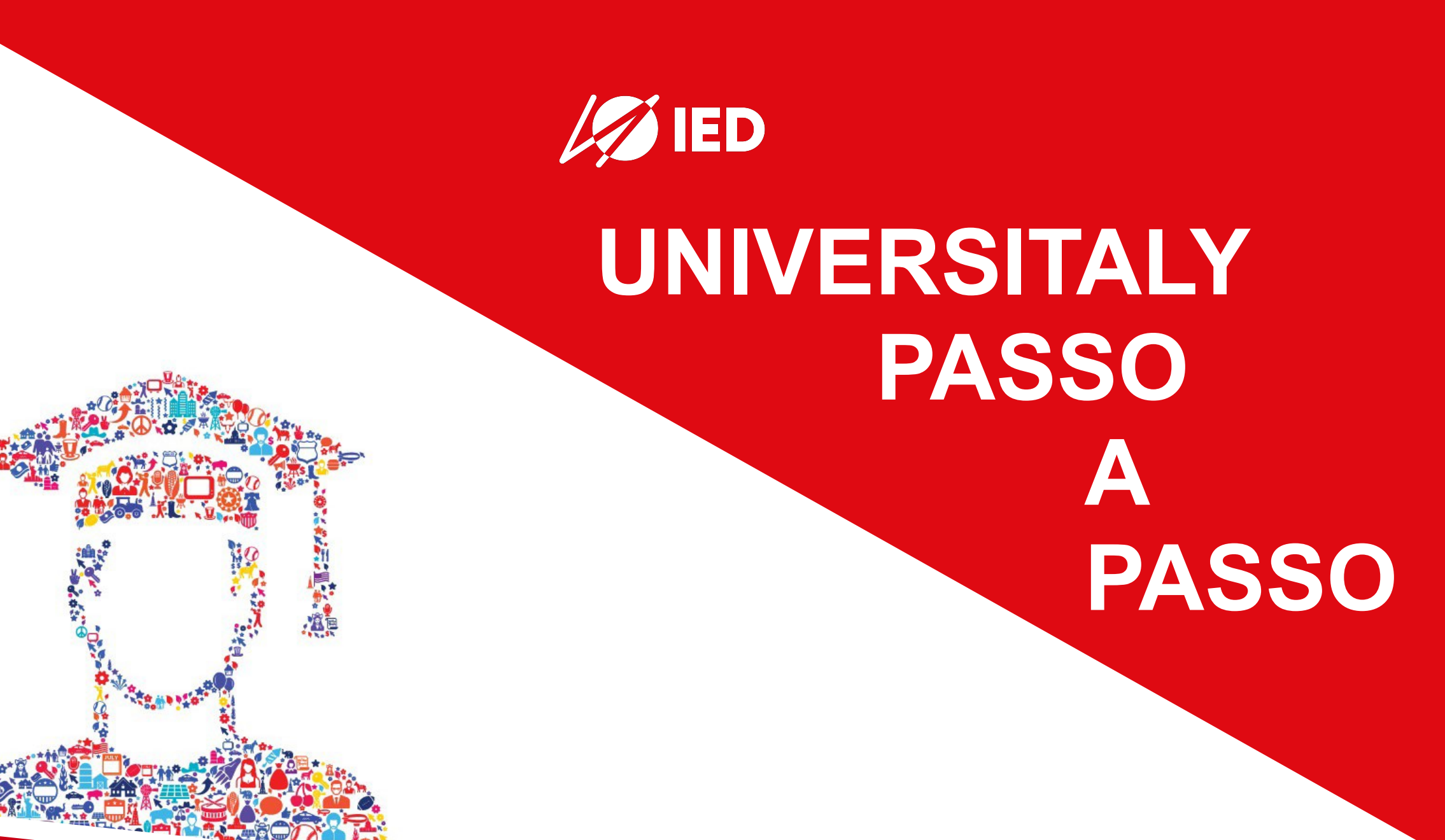

#### **COSA DEVO AVERE A PORTATA DI MANO? Sicuramente…**

- **Fototessera**
- **Passaporto**
- Diploma o Laurea

#### **BASTA COSI'?**

**Potrei aggiungere, solo se li ho…**

- Attestato di comparabilità CIMEA o Dichiarazione di Valore
- Attestato di verifica CIMEA o legalizzazione
- Diploma Supplement (per corsi post-diploma)

#### **E SE NON MI SONO ANCORA DIPLOMATO? Al posto del diploma o della laurea, posso usare…**

• Transcripts

#### **PARTIAMO!**

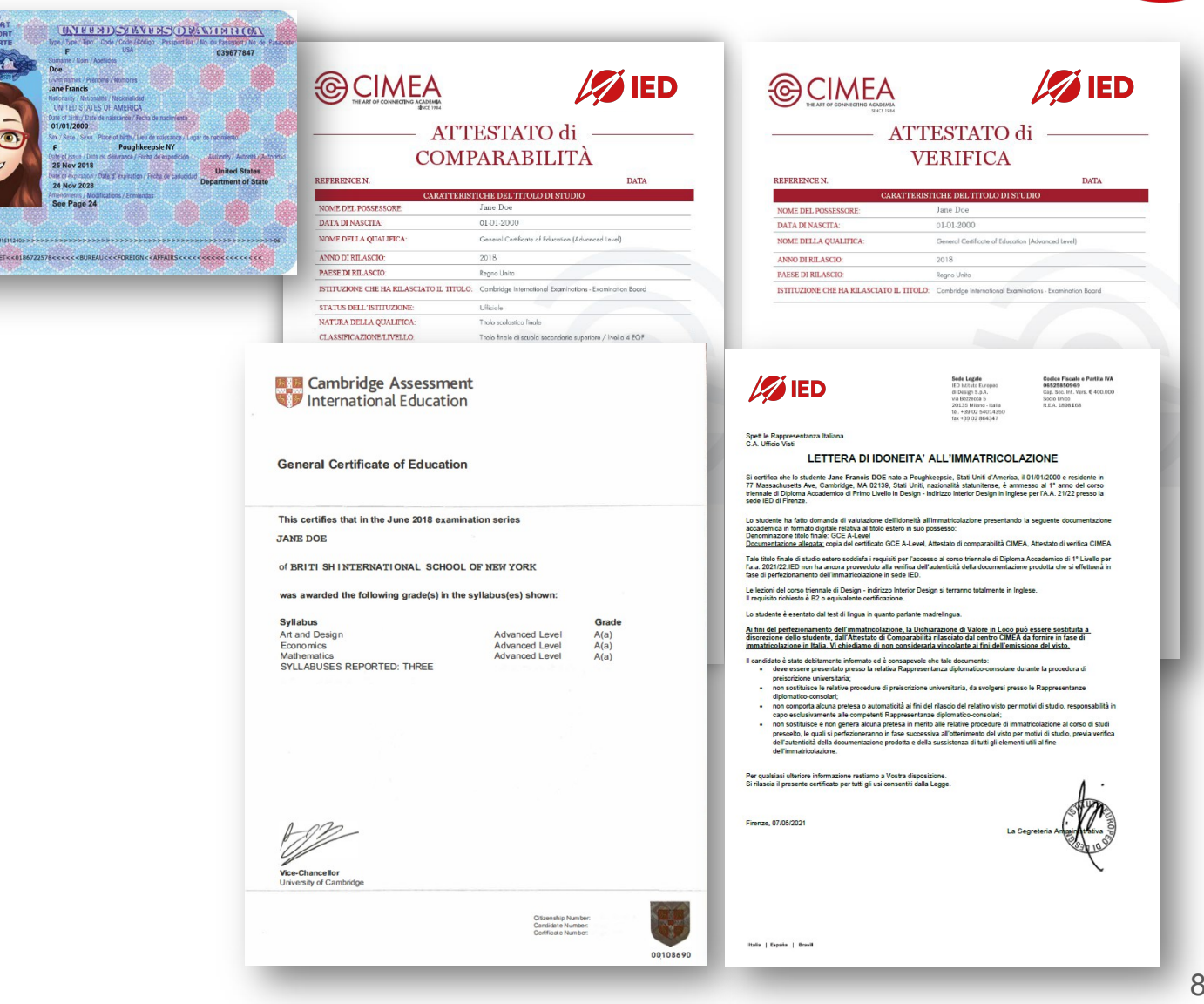

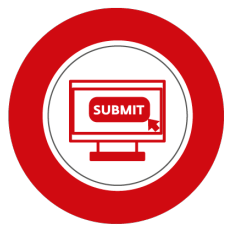

Universitaly

(O MUR

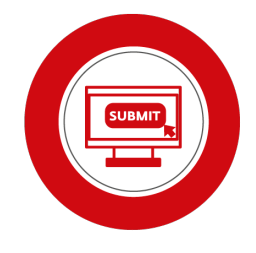

Studiare v Vivere in Italia v Eventi ( ITA v

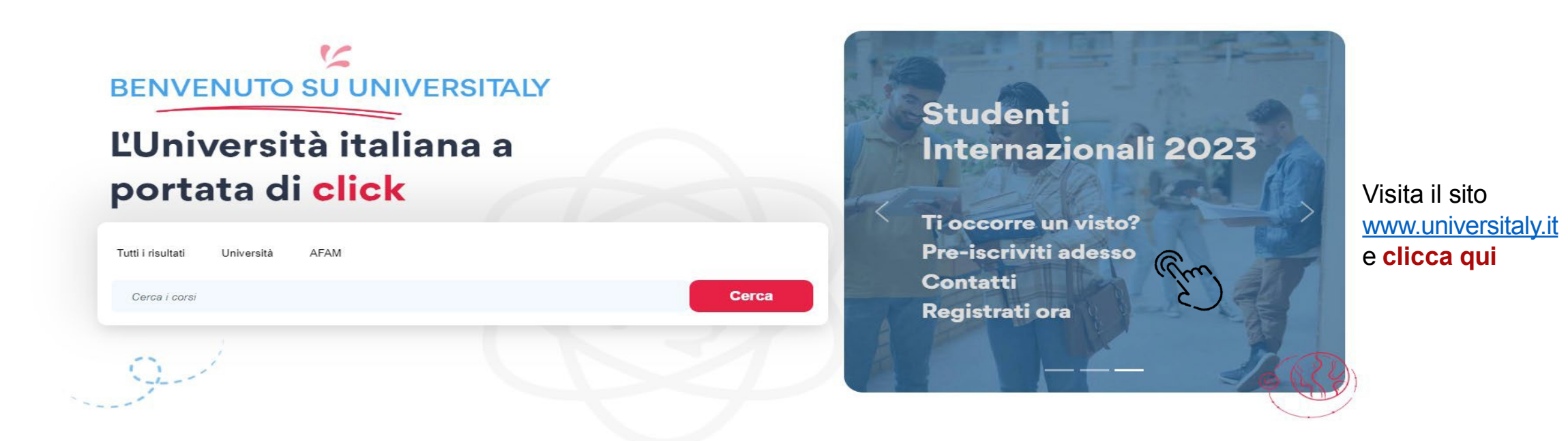

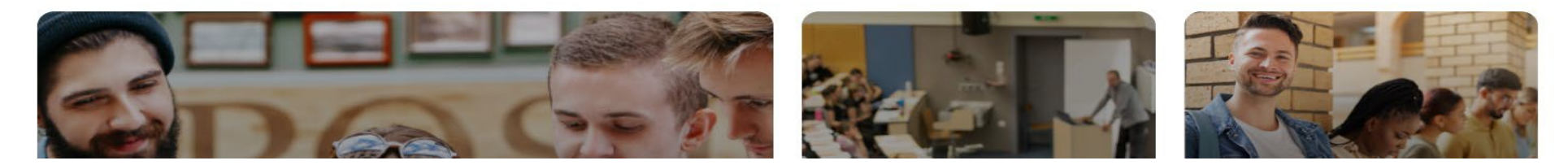

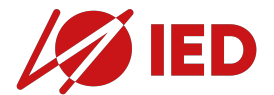

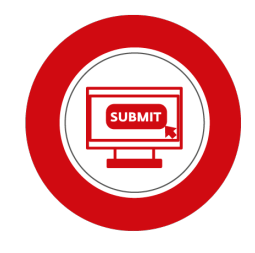

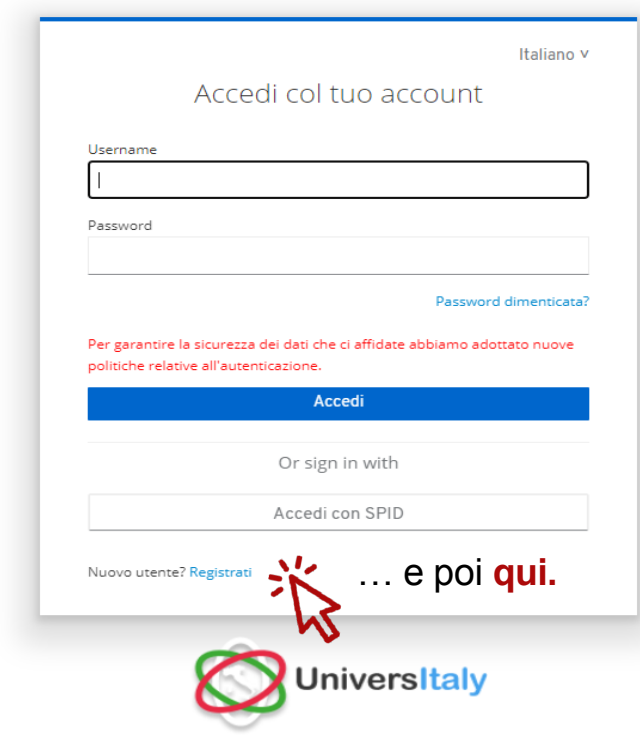

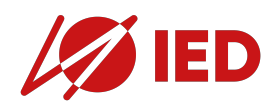

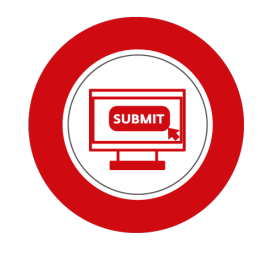

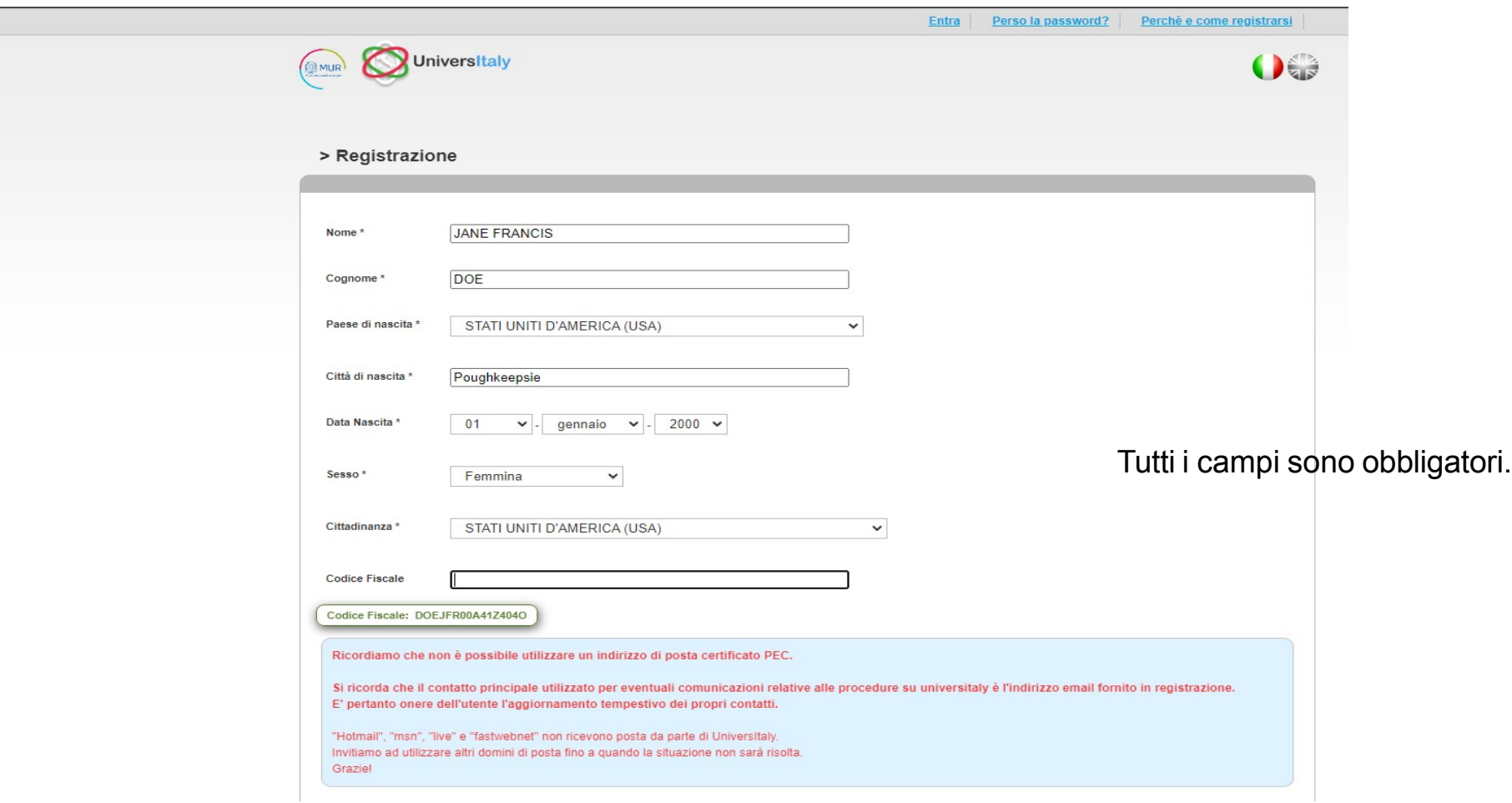

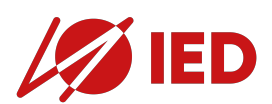

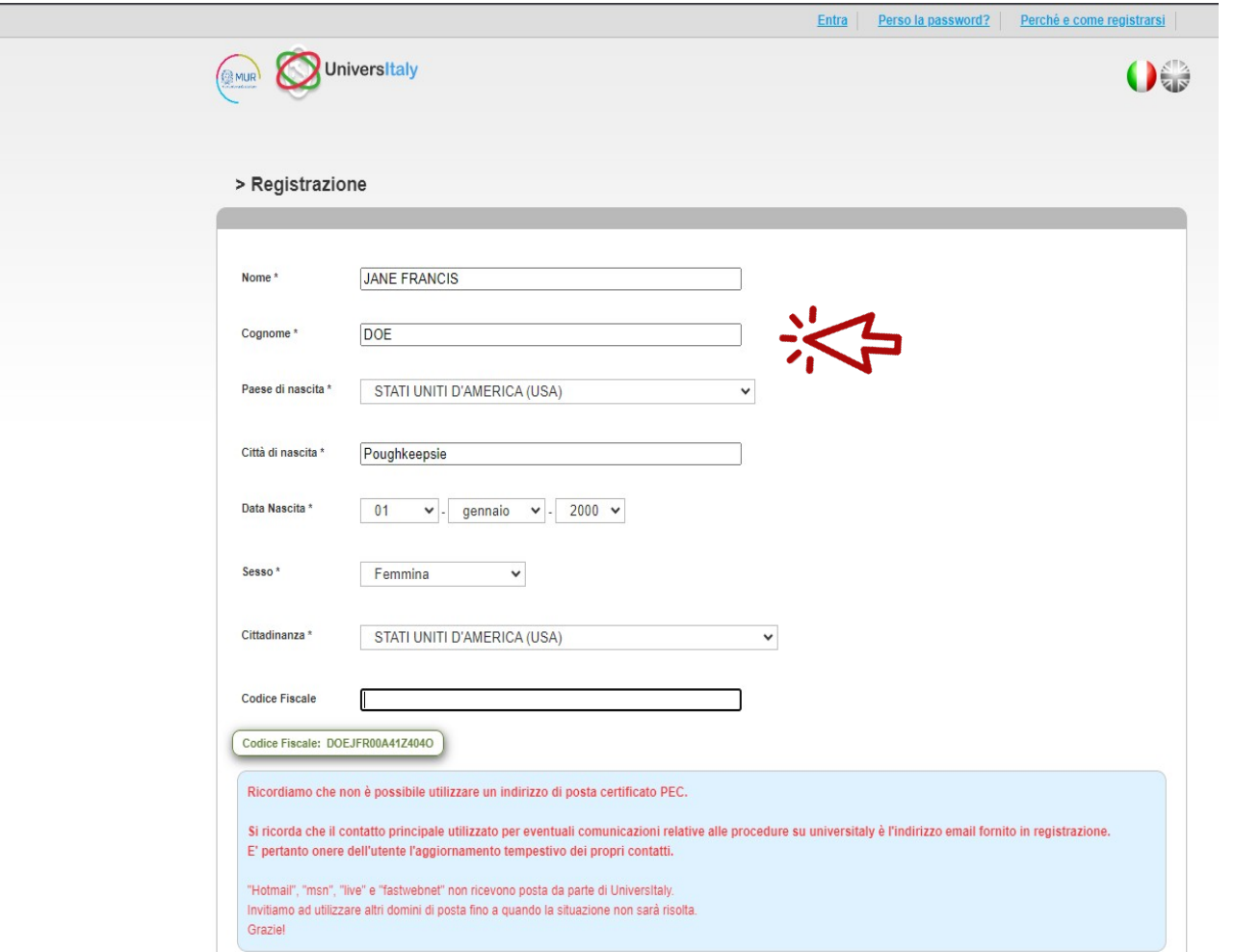

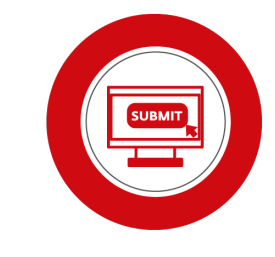

Tutti i campi sono obbligatori.

Assicurati che i **dati corrispondano esattamente** a quelli riportati nel tuo **passaporto**  (e.g secondo nome, se ne hai uno).

Se **non hai un cognome**, puoi inserire un trattino **"-"**.

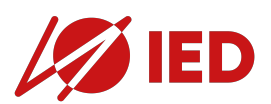

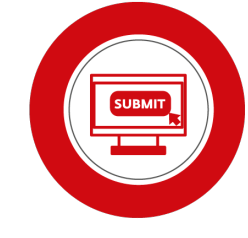

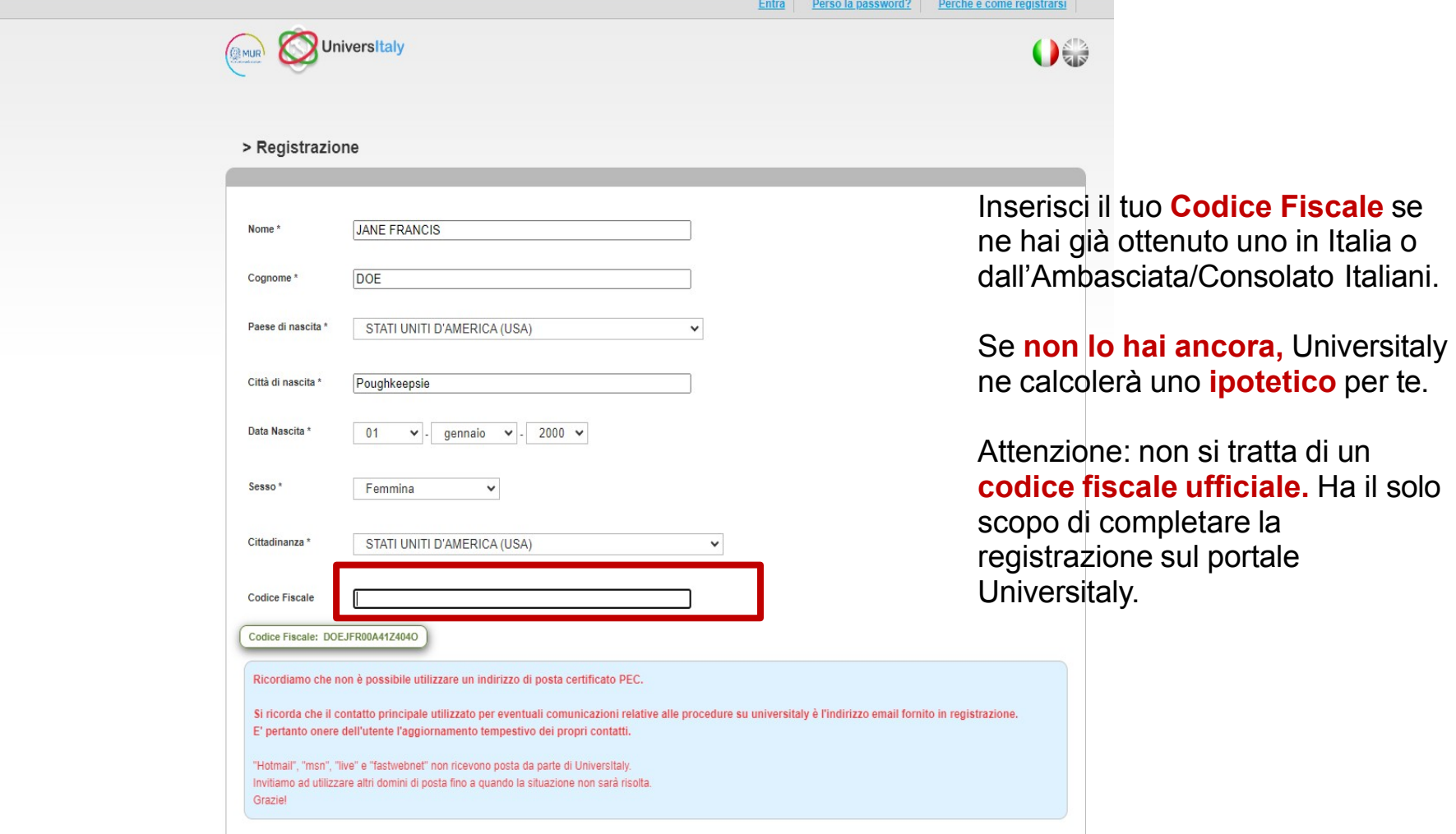

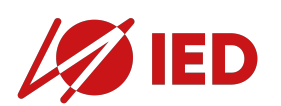

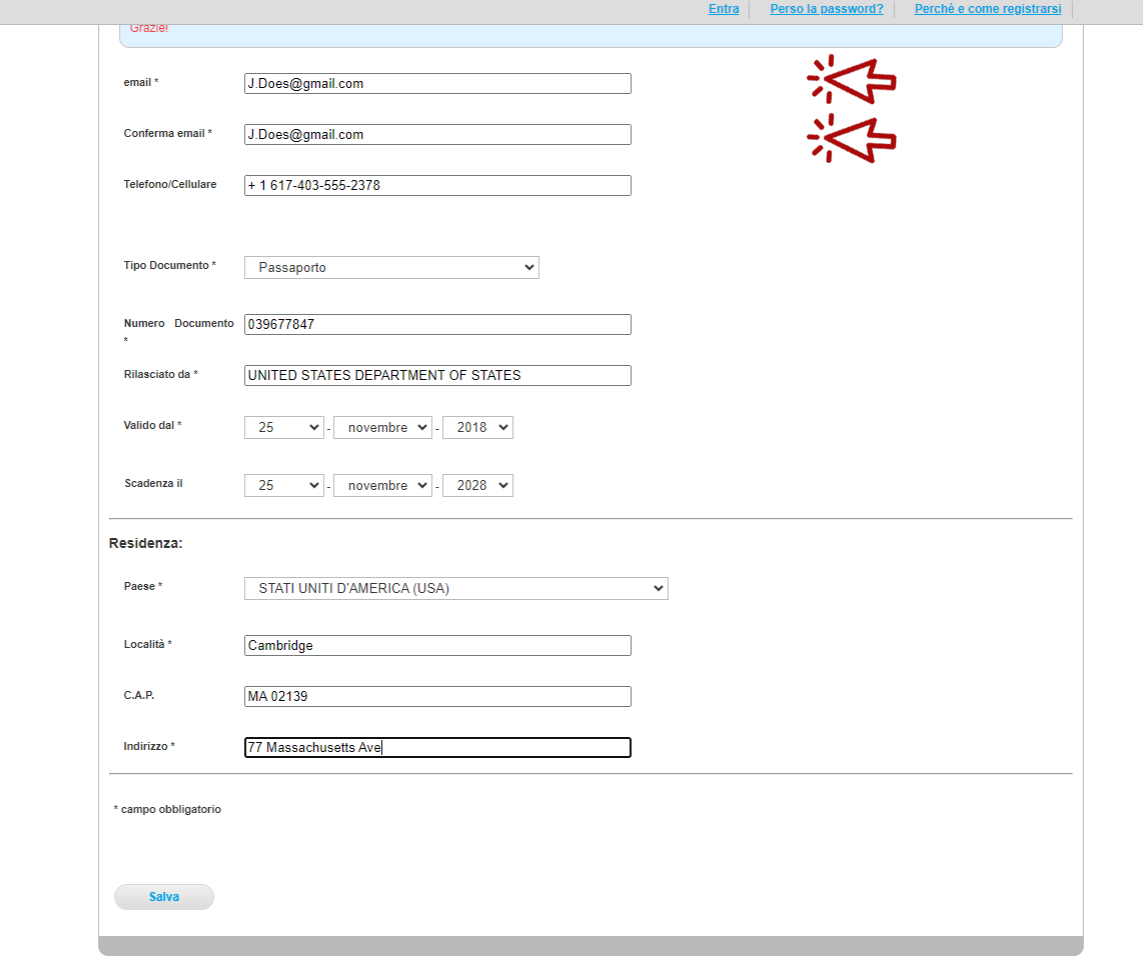

Inserisci lo **stesso indirizzo email** che hai usato per registrarti sul portale **Admission IED.**

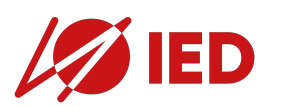

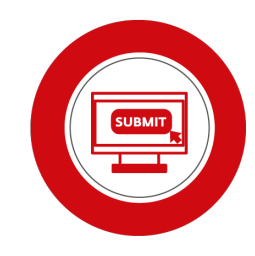

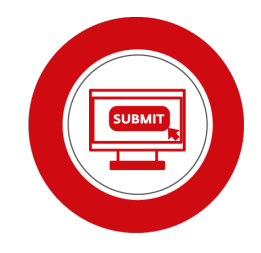

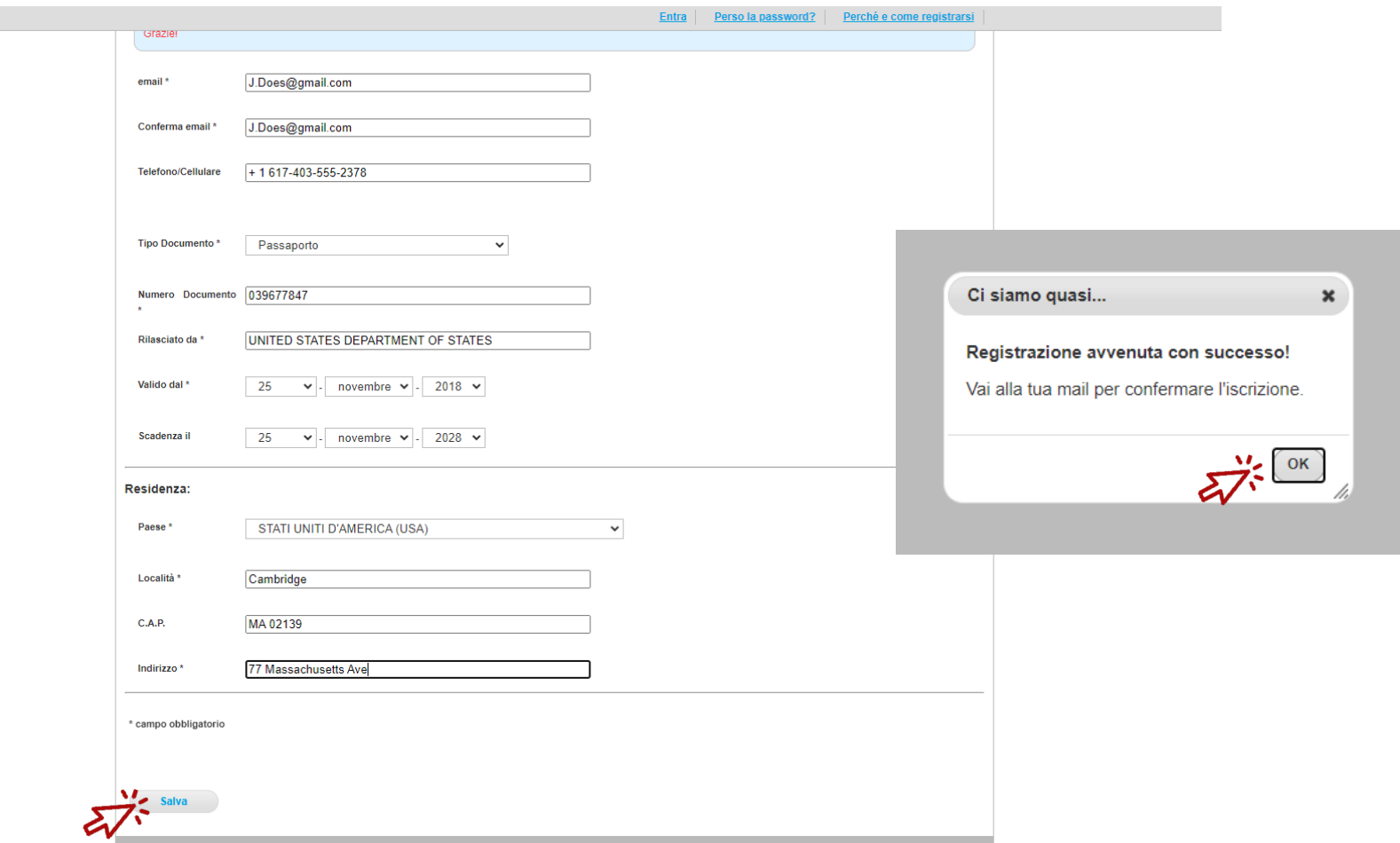

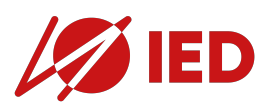

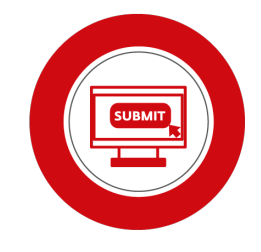

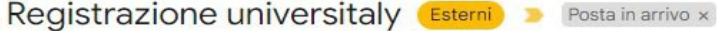

universitaly@cineca.it a me  $\sqrt{*}$ 

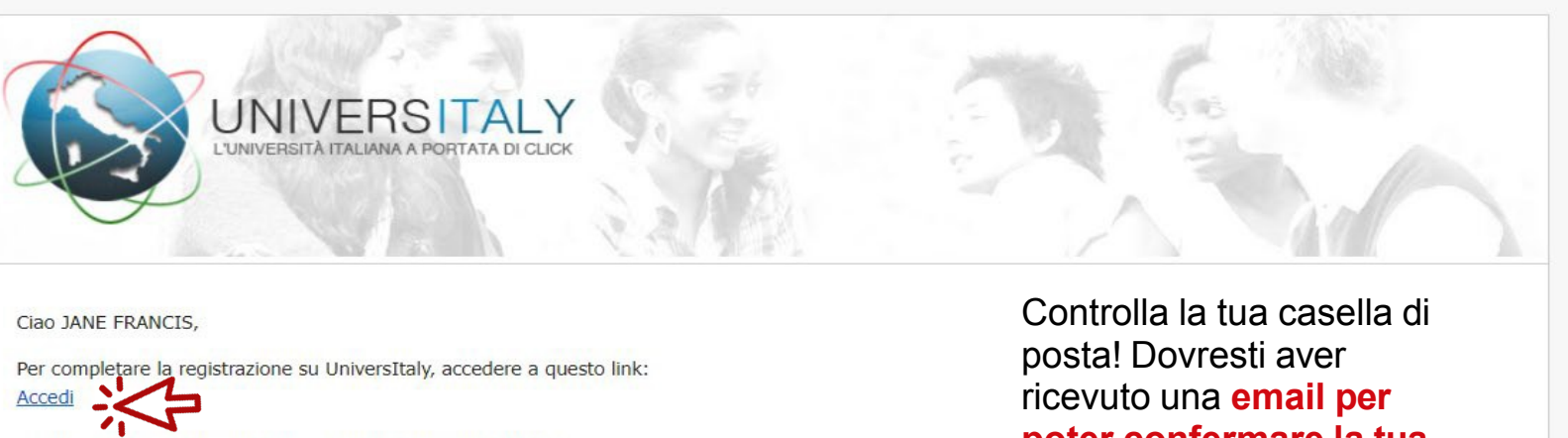

se non visualizzi il link copia e incolla questo testo nel browser: https://universitaly-private.cineca.it/index.php/auth

con le seguenti credenziali: username: password:

Al primo accesso ti verrà richiesto di modificare subito la password.

team UniversItaly

**poter confermare la tua registrazione** e **procedere con la preiscrizione.**

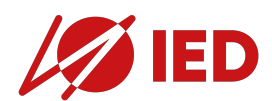

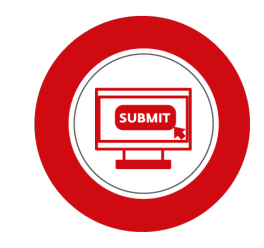

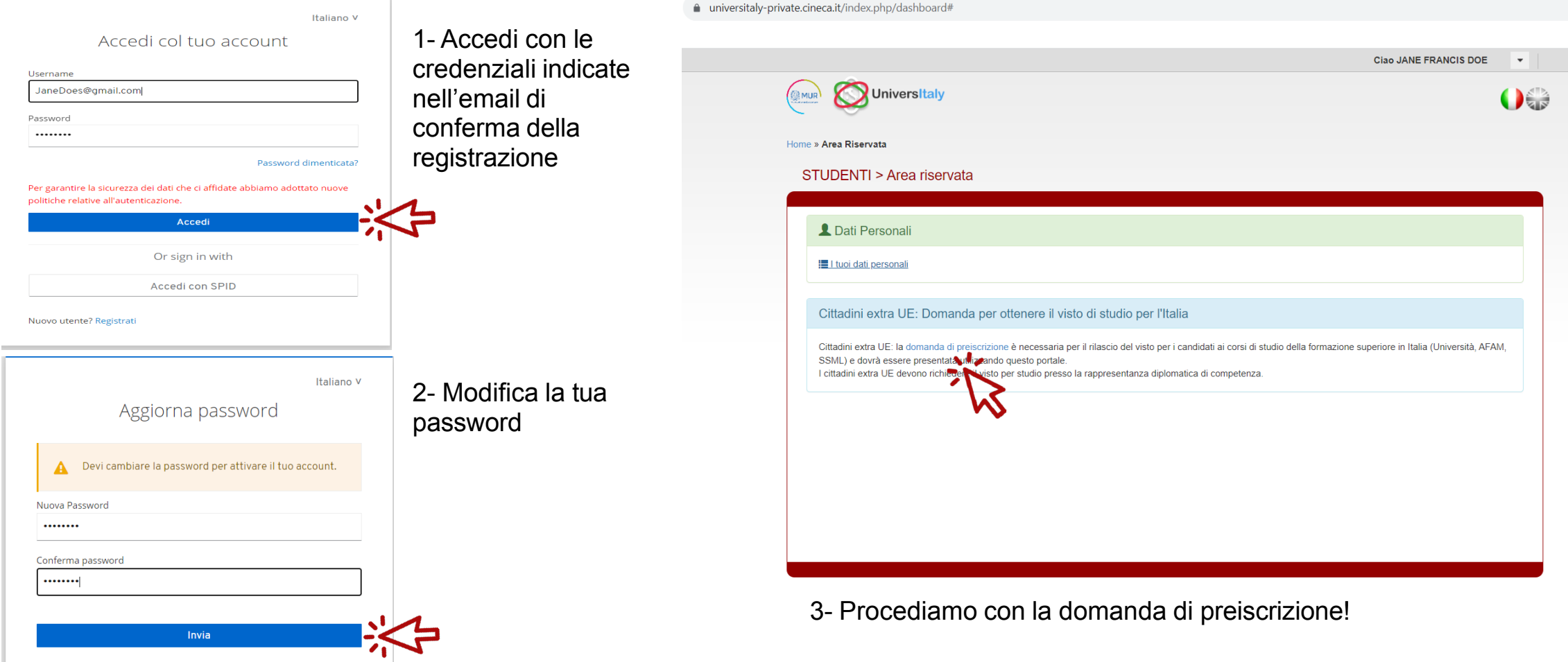

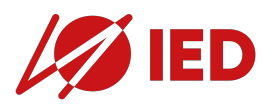

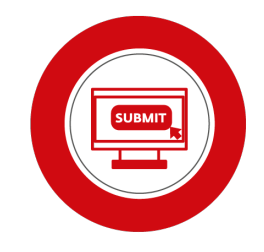

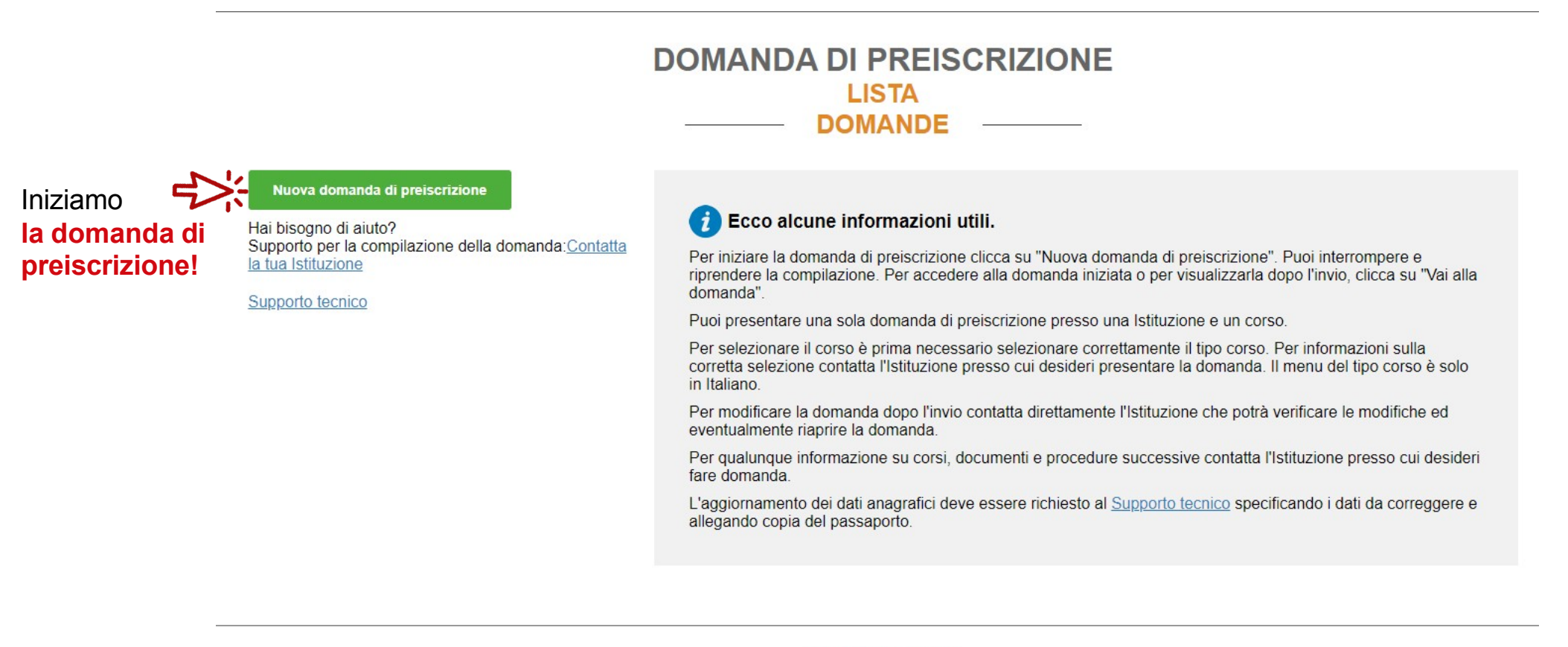

le colloborazione con

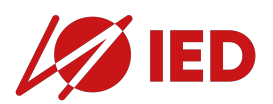

Step A  $\leftarrow$   $\rightarrow$  C

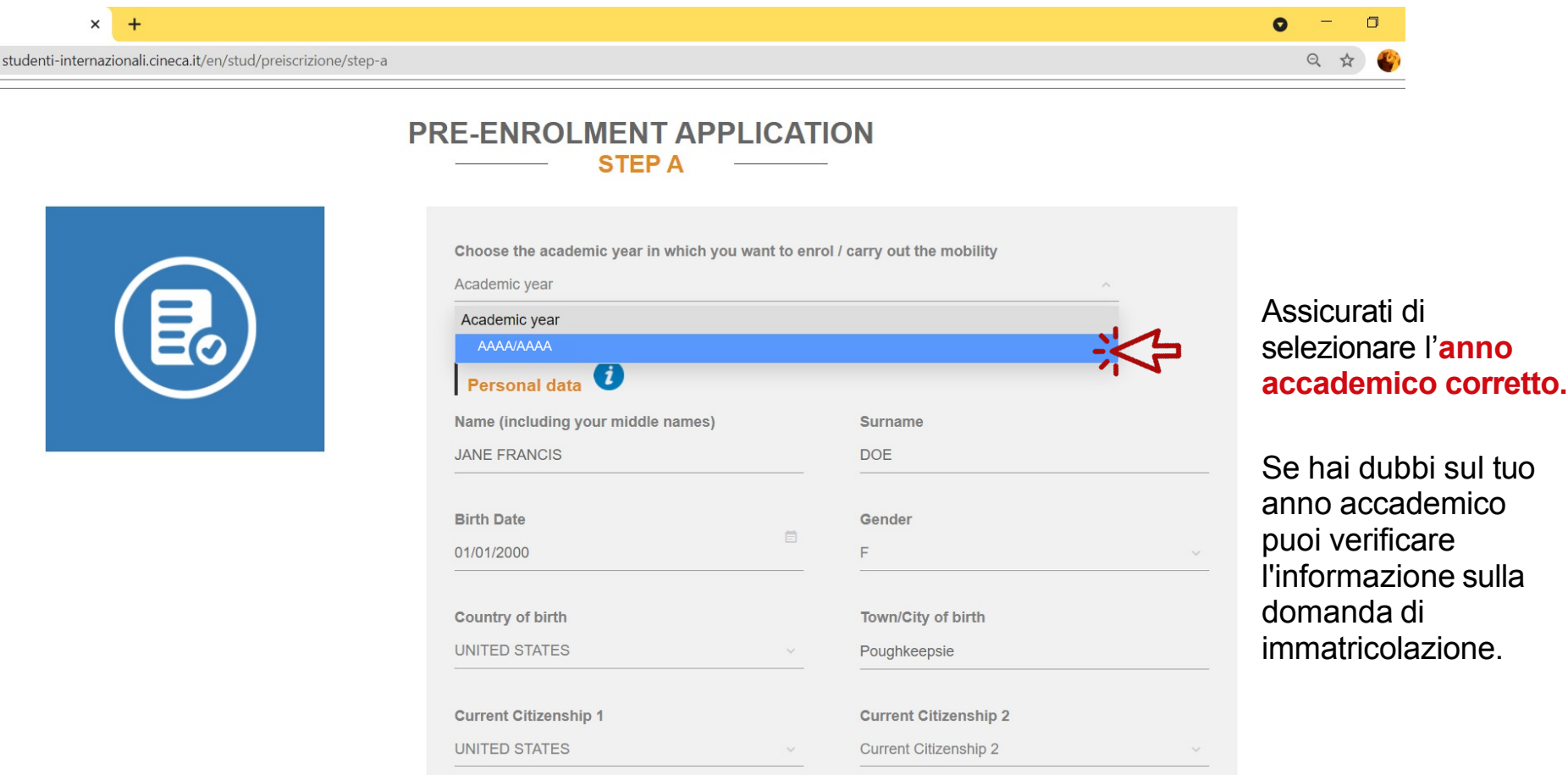

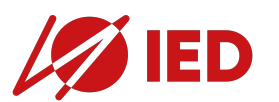

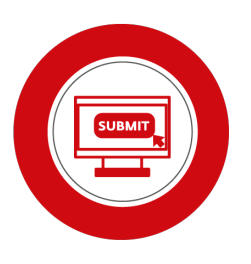

 $\Rightarrow$ 

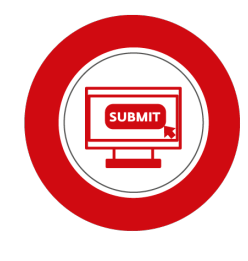

#### Residenza

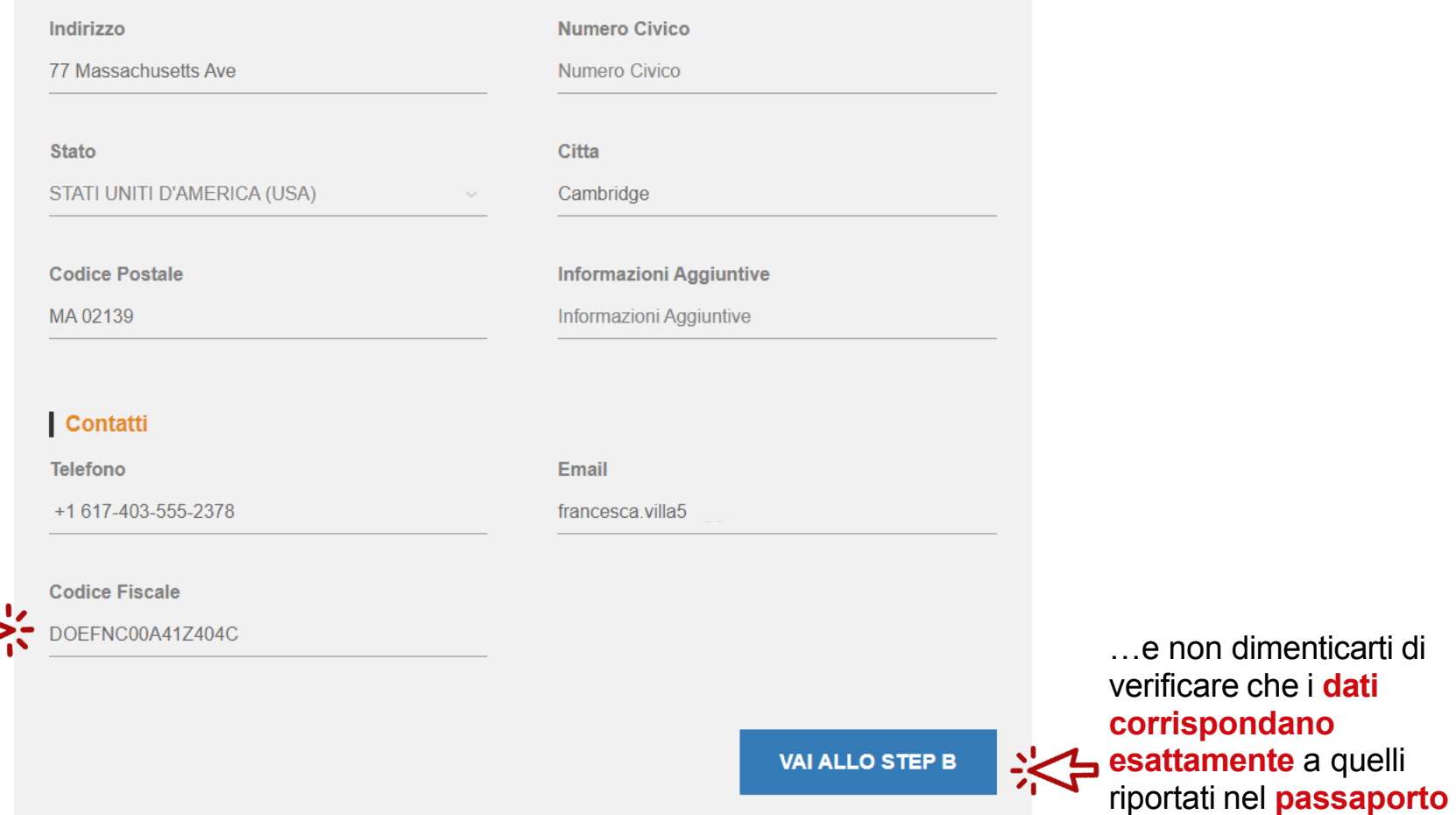

Tutti i campi sono obbligatori **eccetto il Codice Fiscale.**

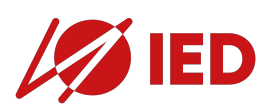

prima di passare allo step B.

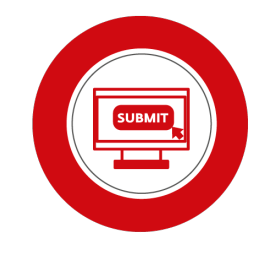

#### **DOMANDA DI PREISCRIZIONE STEP B**

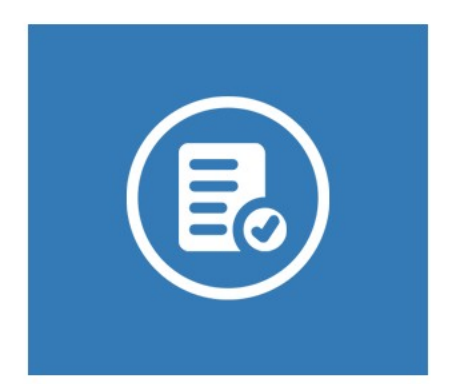

La Rappresentanza Italiana di riferimento **passaporto.** per la richiesta di visto è quella **responsabile per l'area dove risiedi.** La lista completa delle Rappresentanze è disponibile a [questo](https://www.esteri.it/mae/it/ministero/laretediplomatica/rete-diplomatica-mappa.html) [link](https://www.esteri.it/mae/it/ministero/laretediplomatica/rete-diplomatica-mappa.html)

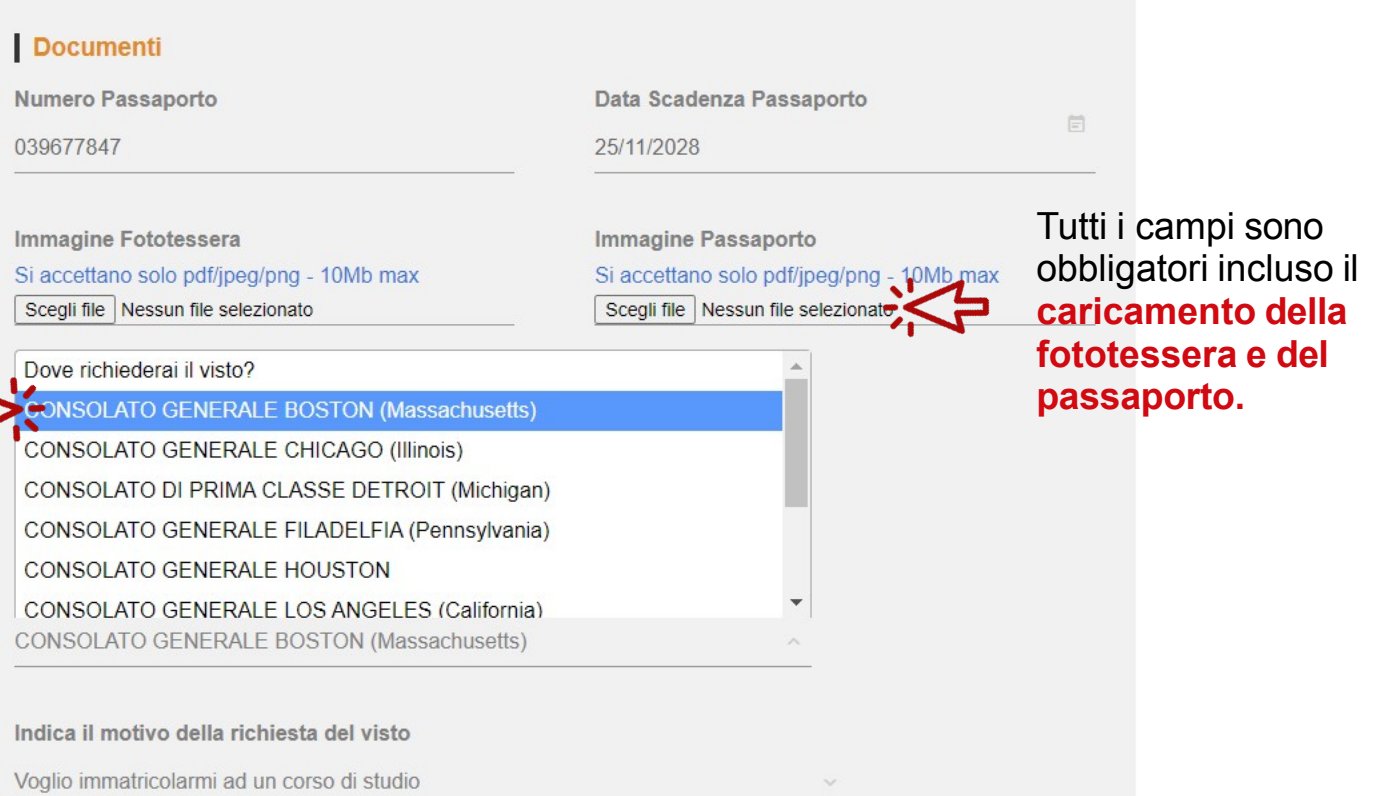

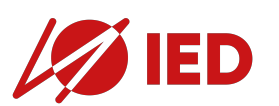

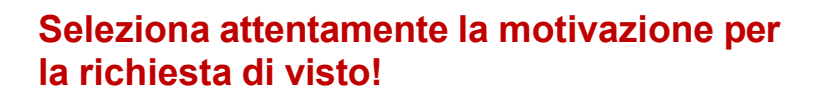

- Ti stai immatricolando a un corso?
- Sei uno studente Erasmus?
- Stai partecipando ad altre forme di mobilità?
- Stai partecipando ad un programma di doppio titolo organizzato da IED e la tua istituzione?

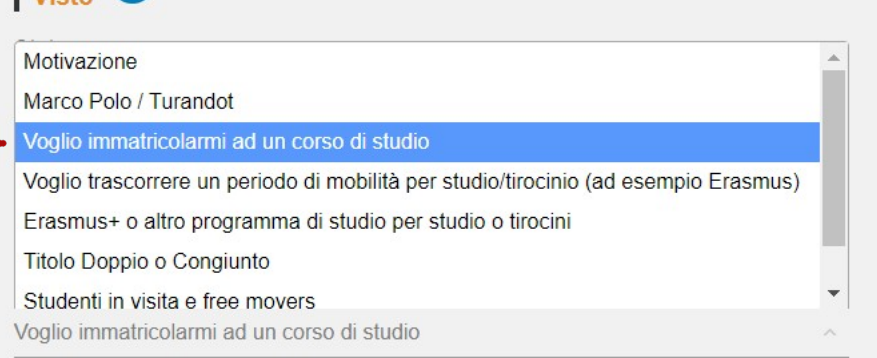

#### Informazioni sul corso di studio

 $\big|$  Visto  $\boldsymbol{\theta}$ 

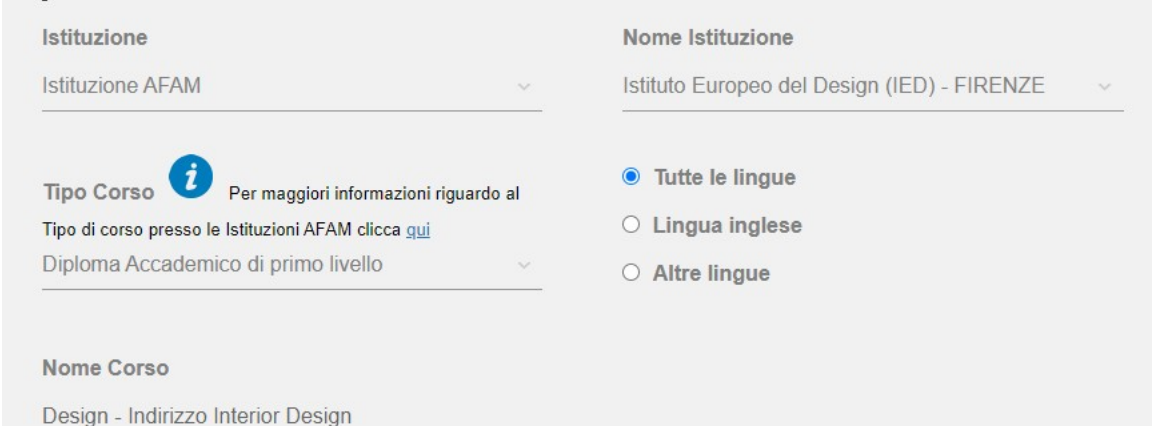

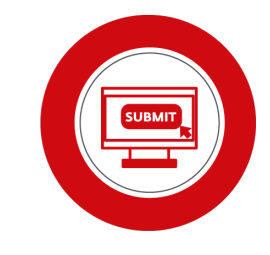

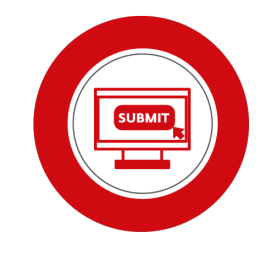

#### Visto **0**

Stato

STATI UNITI D'AMERICA (USA)

Dove richiederal il visto?

**CONSOLATO GENERALE BOSTON (Massachusetts)** 

Indica il motivo della richiesta del visto

Voglio immatricolarmi ad un corso di studio

#### Informazioni sul corso di studio

Istituzione

**Istituzione AFAM** 

Nome Corso

Seleziona **Istituzione AFAM** 

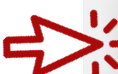

#### Istituzione Istituzione AFAM

Scuole di mediatore linguistico Università

Design - Indirizzo Interior Design

#### Nome Istituzione Istituto Europeo del Design (IED) - FIRENZE

ied Istituto Europeo del Design (IED) - CAGLIARI Istituto Europeo del Design (IED) - FIRENZE Istituto Europeo del Design (IED) - MILANO Istituto Europeo del Design (IED) - ROMA Istituto Europeo del Design (IED) - TORINO

#### Seleziona la **SEDE IED**

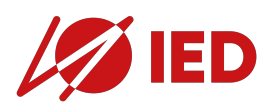

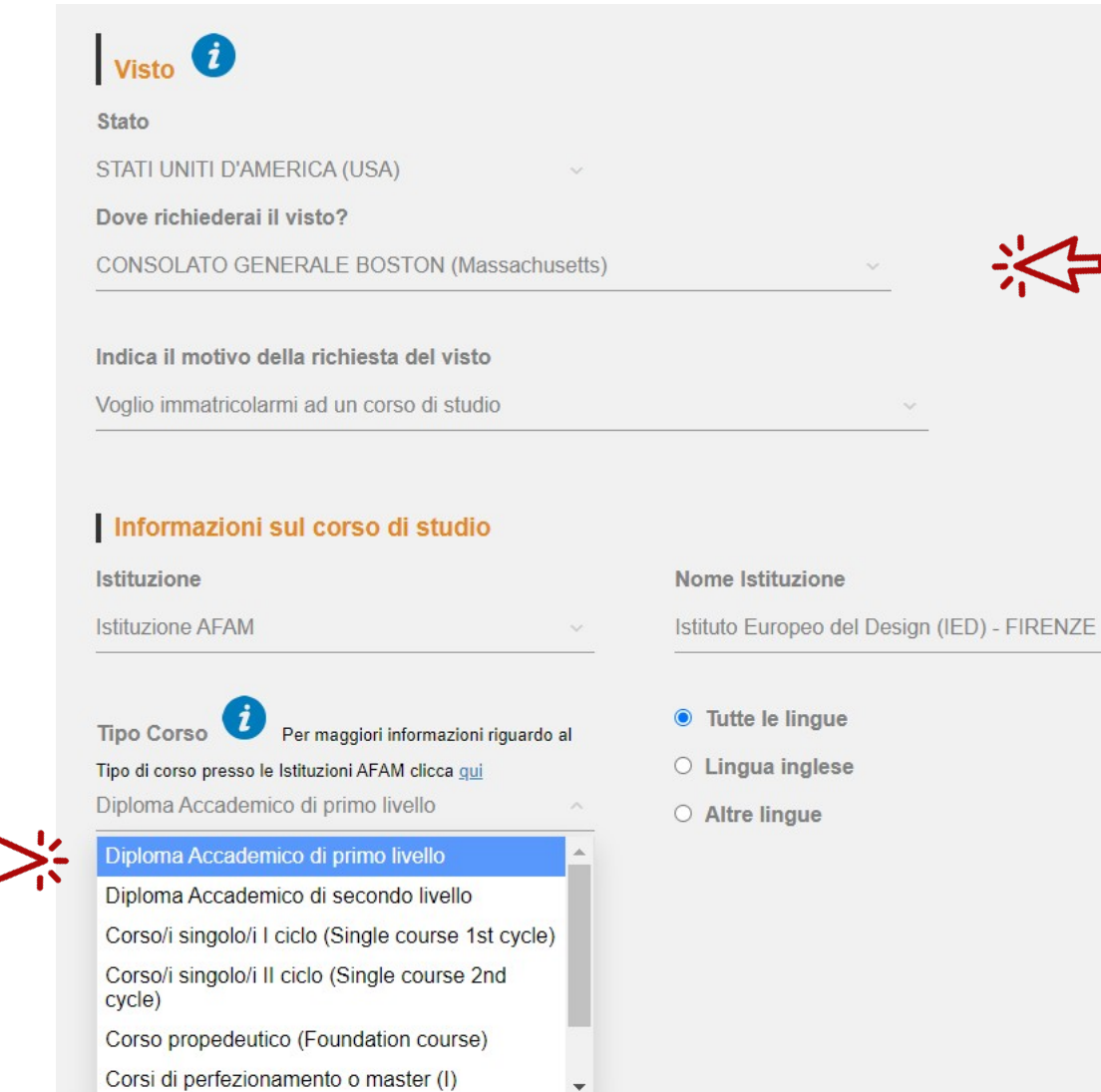

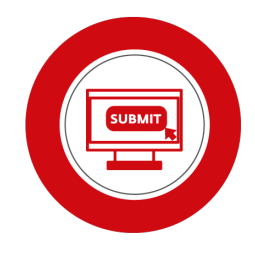

Seleziona il **tipo corso corretto**

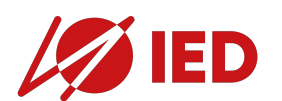

**DIPLOMA ACCADEMICO DI I LIVELLO / FIRST LEVEL ACADEMIC DIPLOMA DIPLOMA ACCADEMICO DI II LIVELLO / SECOND LEVEL ACADEMIC DIPLOMA**

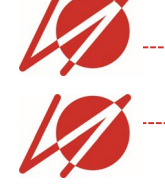

**Tipo Corso** Per maggiori informazioni riguardo al Tipo di corso presso le Istituzioni AFAM clicca qui Diploma Accademico di primo livello Diploma Accademico di secondo livello Corso/i singolo/i I ciclo (Single course 1st cycle) Corso/i singolo/i II ciclo (Single course 2nd cycle) Corso propedeutico (Foundation course) Corsi di perfezionamento o master (I) Corsi di perfezionamento o master (II) Altro corso privato non accreditato

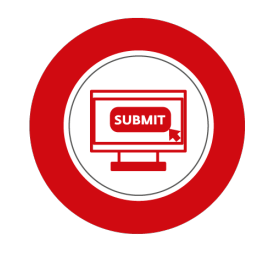

**FOUNDATION**

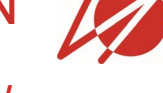

**MASTER DI I LIVELLO /** 

**FIRST LEVEL MASTER**

**Diploma Triennale IED a carattere privato/** 

**Three-year Private Diploma IED**

**Master IED a carattere privato/ Private Master IED**

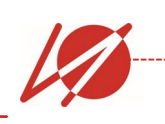

**Academic Year Semester Summer Continuing Education**

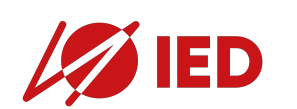

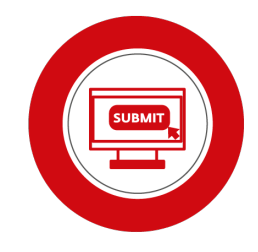

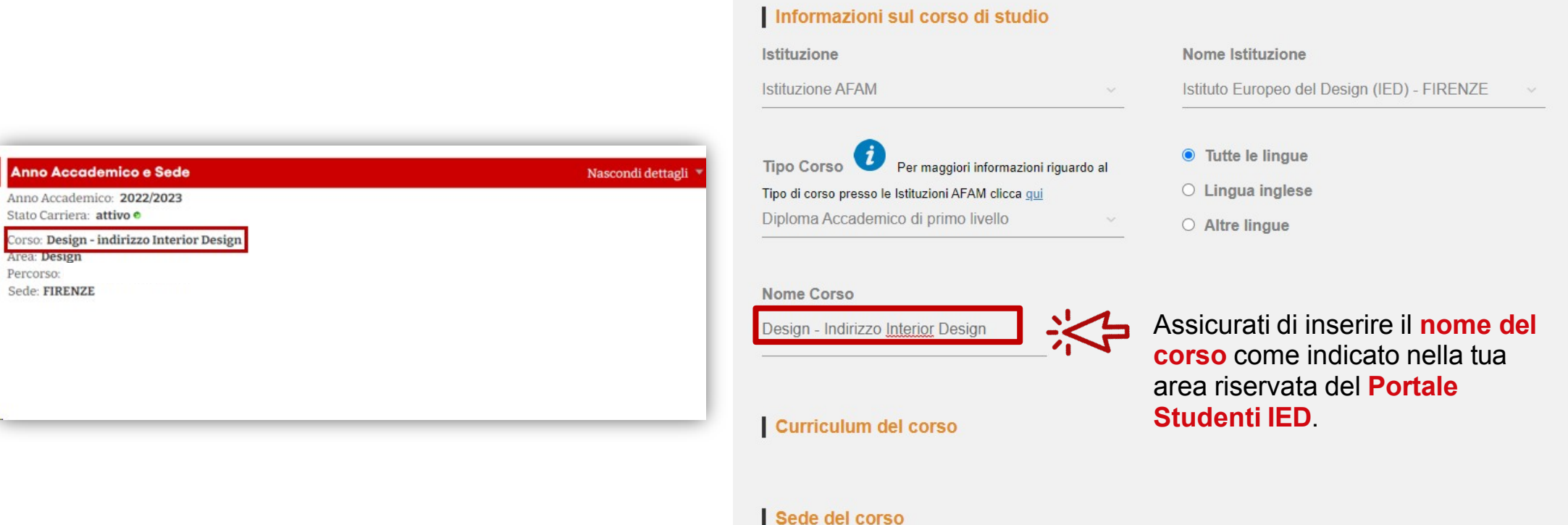

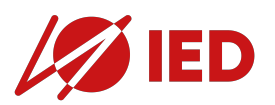

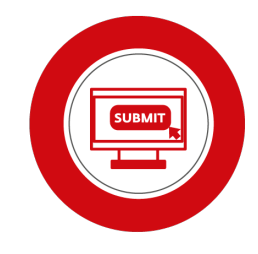

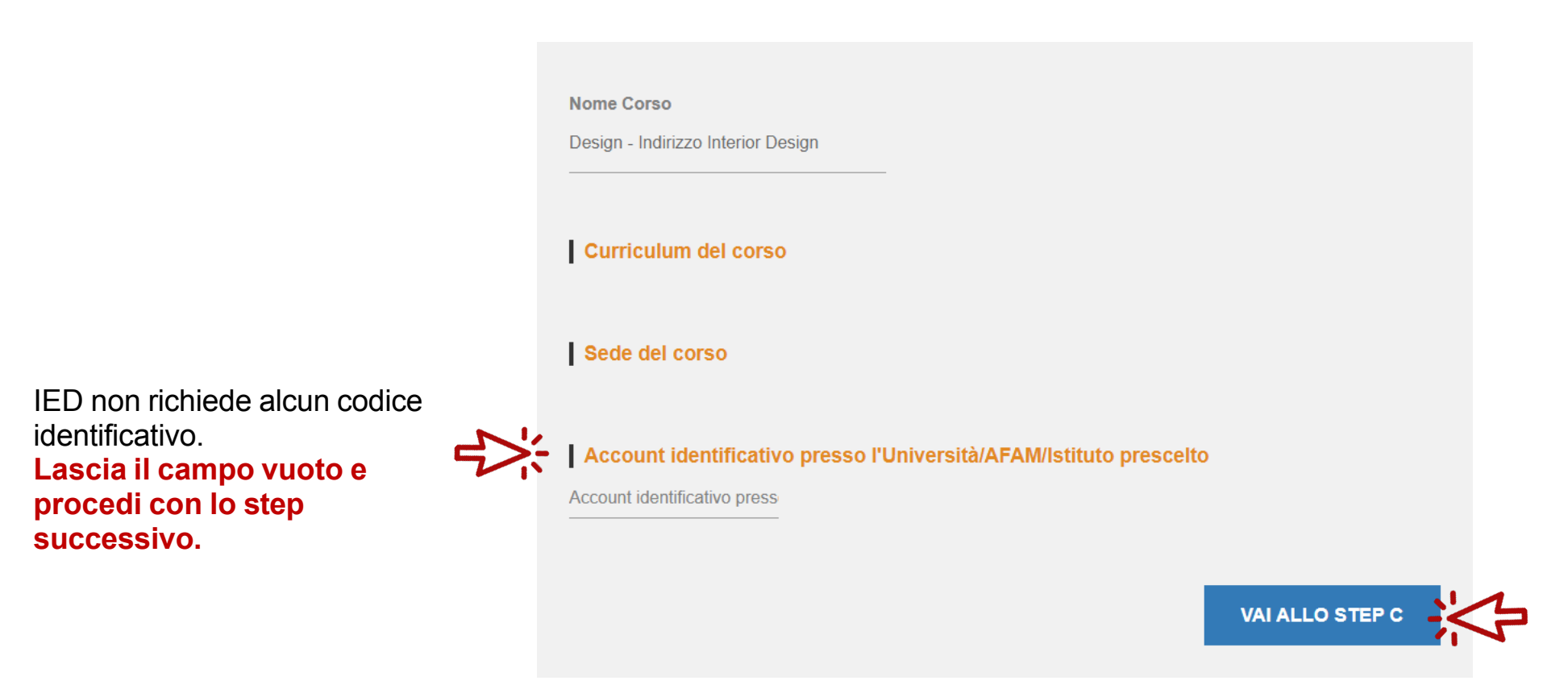

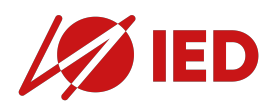

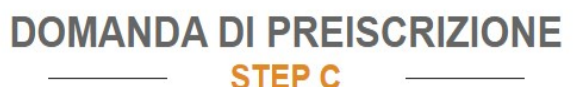

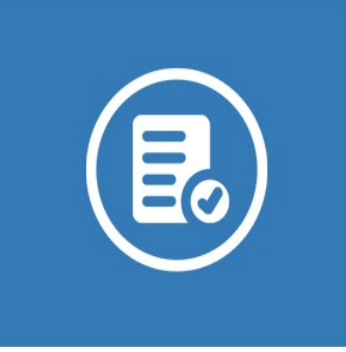

#### Titoli di studio

Car

Nor GC

Carica i titoli di studio che consentono l'accesso al corso scelto, secondo le informazioni fornite dall'istituzione della formazione superiore, con eventuali traduzioni e documenti di supporto e i certificati di lingua.

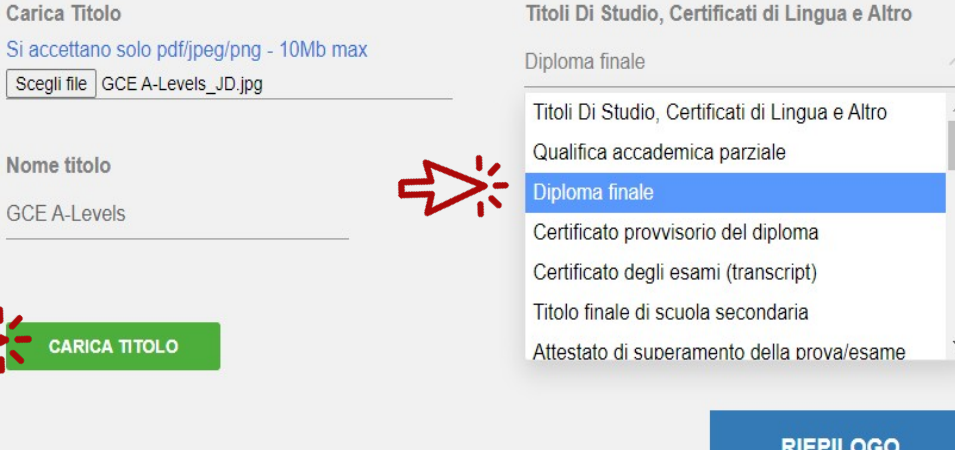

Carica i tuoi documenti scegliendo l'**etichetta corretta**.

**NOTA BENE:** La preiscrizione su Universitaly è un **PASSAGGIO NECESSARIO** per poter presentare domanda di **VISTO DI STUDIO**.

Tuttavia, le procedure di **ammissione e immatricolazione in IED** e le procedure di **preiscrizione e richiesta visto** sono due **PROCESSI TOTALMENTE DISTINTI**.

I documenti caricati su Universitaly **non sostituiscono in alcun modo quelli richiesti sul portale admission IED e/o da presentare al desk di immatricolazione IED.**

Se sei in possesso di **documenti aggiornati che non hai ancora fornito a IED, ricordati di caricarli nella tua area riservata o di inviarli al tuo Advisor.**

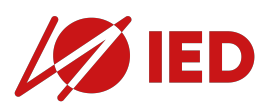

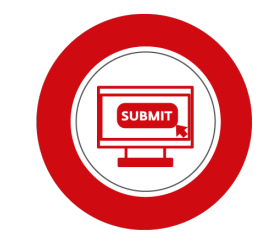

Titoli Di Studio, Certificati di Lingua e Altro Titoli Di Studio, Certificati di Lingua e Altro Titoli Di Studio, Certificati di Lingua e Altro Qualifica accademica parziale Diploma finale Certificato provvisorio del diploma Certificato degli esami (transcript) Titolo finale di scuola secondaria Attestato di superamento della prova/esame nazionale propedeutico all'ingresso alla formazione superiore Attestazione di superamento di ulteriori requisiti per l'ingresso alla formazione superiore (esempio: APs, SAT, ACT, IB courses, ecc.) Pagelle degli ultimi due anni scolastici Attestato di comparabilità CIMEA Attestato di verifica CIMEA Attestato comprovante la veridicità del titolo Dichiarazione di valore Attestazione prodotta da un centro ENIC-**NARIC** Attestazione di conoscenza della lingua italiana Attestazione di conoscenza di lingua inglese Attestazione di conoscenza di lingua estera

Traduzione/i

Legalizzazione/i

Se non hai ancora ricevuto il tuo diploma finale, puoi caricare i transcripts o il certificato provvisorio.

Questo requisito si applica SOLO se fai domanda per un corso di **diploma accademico di 1° livello da un paese dove l'esame nazionale è obbligatorio per accedere all'università:** e.g. Gaokao e Yikao in China, YKS in Turchia, Vestibular/Enem in Brasile, Selectividad/Pau/Ebau in Spagna etc. **Non l'hai ancora sostenuto? Non preoccuparti. Finalizza comunque la preiscrizione, potrai fornirlo in un secondo momento a IED in fase di immatricolazione.**

Per alcuni sistemi educativi sono richiesti dei **requisiti aggiuntivi per accedere al sistema della formazione superiore Italiano** (e.g. 3 esami AP per il sistema statunitense). Non sei sicuro? Controlla le **procedure di ammissione e immatricolazione per studenti con titolo estero** sul sito IED [https://](https://www.ied.it/ammissioni-italia/triennali) [www.ied.it/ammissioni-italia/triennali](https://www.ied.it/ammissioni-italia/triennali).

Questi documenti non sono strettamente obbligatori per la preiscrizione su Universitaly. Verifica le **procedure di ammissione e immatricolazione per studenti con titolo estero** sul sito IED <https://www.ied.it/ammissioni-italia/triennali> e assicurati di fomirli al desk di immatricolazione in IED, solo se sono necessari nel tuo caso.

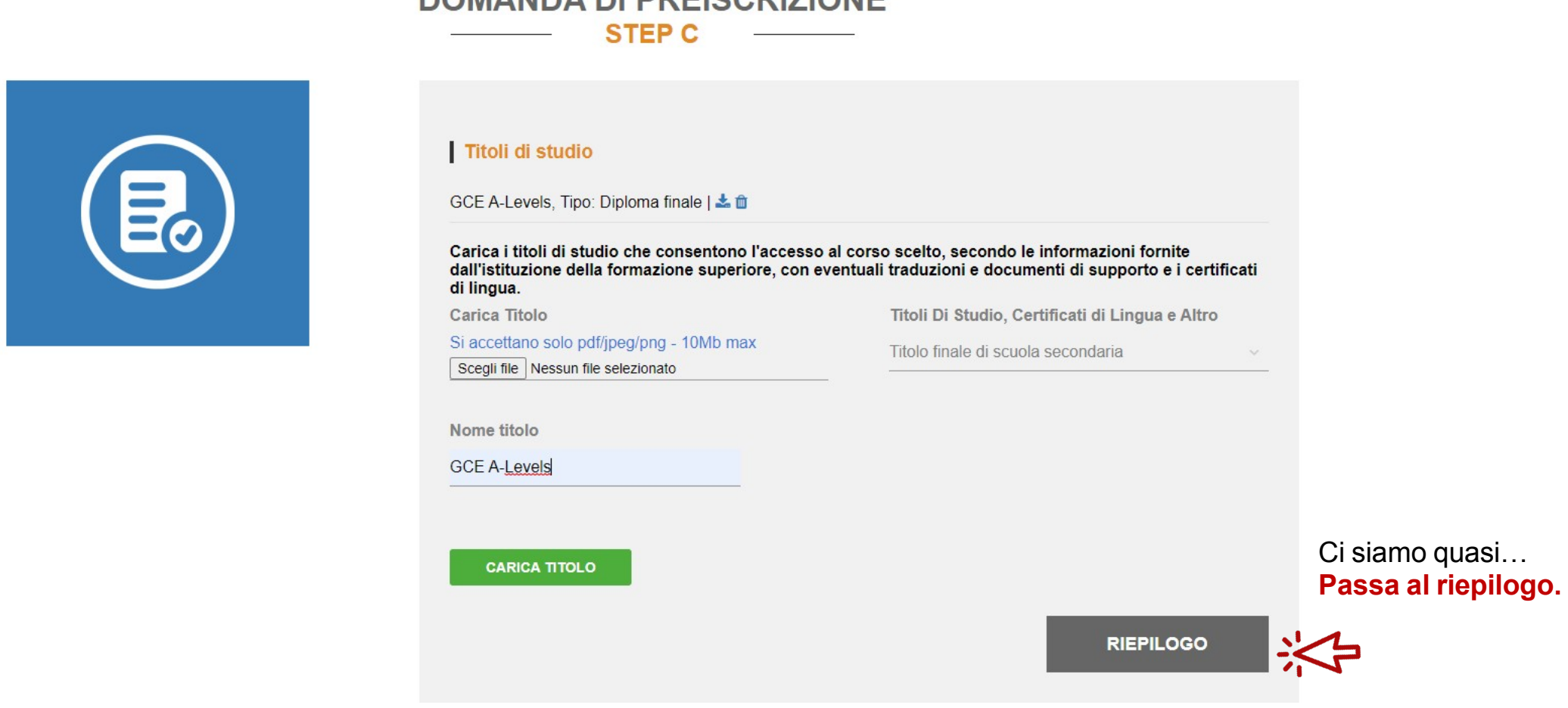

DOMANDA DI BREISCRIZIONE

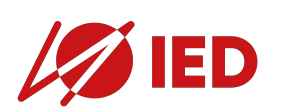

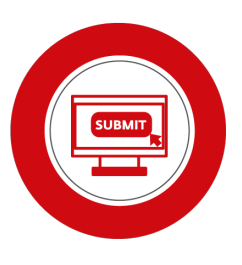

## **UNIVERSITALY: PASSO A PASSO** 5. RIEPILOGO

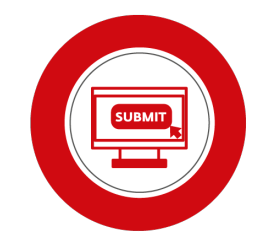

#### **DOMANDA DI PREISCRIZIONE**

- RIEPILOGO

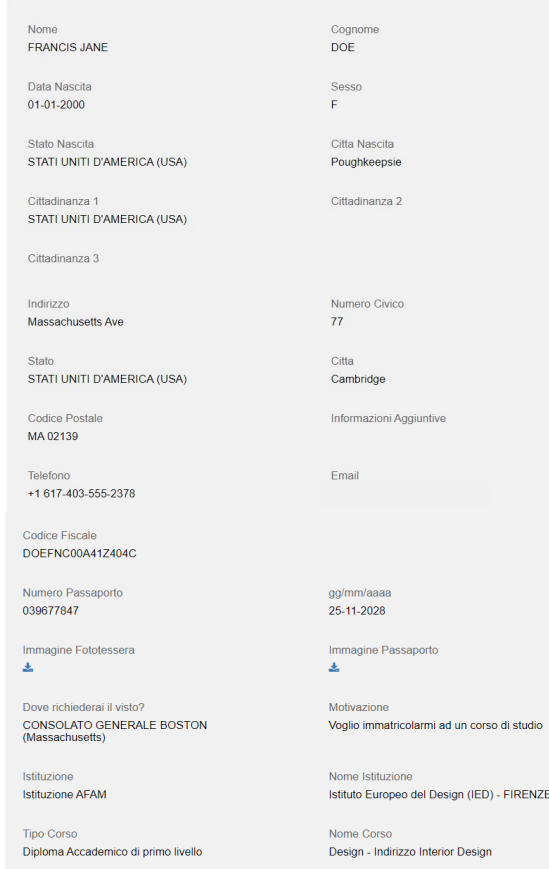

Curriculum del corso

Sede del corso

ount identificativo presso l'Università/AFAM/Istituto prescelto

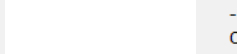

**Clicca** 

qui

II/I a sottoscritto/a

dichiara di essere consapevole che:

- i dati e i documenti riportati nella presente "domanda di preiscrizione" corrispondono al vero e di essere consapevole delle responsabilità penali dall'aver prodotto dichiarazione mendace, non veritiera o contenente dati non più corrispondenti a verità, oltre ad essere consapevole che i dati riportati nella presente dichiarazione sono soggetti a controlli di veridicità:

- la procedura di preiscrizione deve essere perfezionata presso la competente Rappresentanza diplomaticoconsolare e non si esaurisce con il solo invio della presente "domanda di prescrizione":

- l'immatricolazione alle istituzioni della formazione superiore in Italia è disciplinata da apposte Procedure emanate dal Ministero dell'Università e della Ricerca italiano, annualmente pubblicate sul sito www.studiare-initalia.it/studentistranieri:

- per immatricolarsi ai corsi di studio è necessario seguire le indicazioni fornite dall'istituzione della formazione superiore responsabile per il corso prescelto e completare le relative procedure, che non si esauriscono necessariamente con il completamento della fase di preiscrizione;

- la procedura di preiscrizione e la presente "domanda di preiscrizione" non sostituiscono in alcun modo le procedure di ammissione e immatricolazione al corso prescelto, le quali si perfezioneranno in fase successiva all'ottenimento del visto per motivi di studio, previa verifica dell'autenticità della documentazione prodotta, e non comporta altresì alcuna pretesa o automaticità ai fini del rilascio del relativo visto per motivi di studio: - rilascio del visto è esclusiva responsabilità delle competenti Rappresentanze diplomatico-consolari, previa verifica del possesso dei requisiti richiestidalla normativa vigente;

- nella "domanda di preiscrizione", le persone autorizzate al trattamento dei dati potranno rettificare eventuali errori di trascrizione/traslitterazione dei dati personali, verificando questi ultimi con i dati riportati all'interno del passaporto fornito;

#### si impegna a:

- fornire prova della necessaria copertura economica e della necessaria copertura assicurativa per cure mediche e ricoveri ospedalieri secondo quanto previsto dalla legge italiana o di impegnarsi a stipulare un contratto per tale copertura assicurativa al suo ingresso in Italia;

- inoltrare alla Questura competente entro 8 giorni lavorativi dall'ingresso in Italia la domanda di permesso di soggiorno per STUDENTE, completa della documentazione richiesta;

- rientrare nel Paese di residenza alla scadenza del visto se non ammesso o non immatricolato al corso prescelto.

ho preso visione del trattamento dei dati VI

Invia la domanda di preiscrizione

Torna alla homepage

Premendo questo bottone la tua domanda di preiscrizione sarà inviata all'Università/AFAM/Istituto che hai indicato. L'Università/AFAM/Istituto verificherà la tua domanda e la inoltrerà, con le informazioni sulla tua ammissione, al Consolato indicato. Ricorda che sei responsabile della correttezza delle informazioni fornite

Controlla regolarmente la tua posta elettronica e segui le istruzioni che riceverai.

#### La tua domanda di preiscrizione sarà ora notificata a **IED** per la validazione.

Quando sarà validata, potrai procedere con la domanda di visto. Controlla la tua casella email!

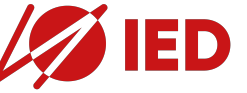

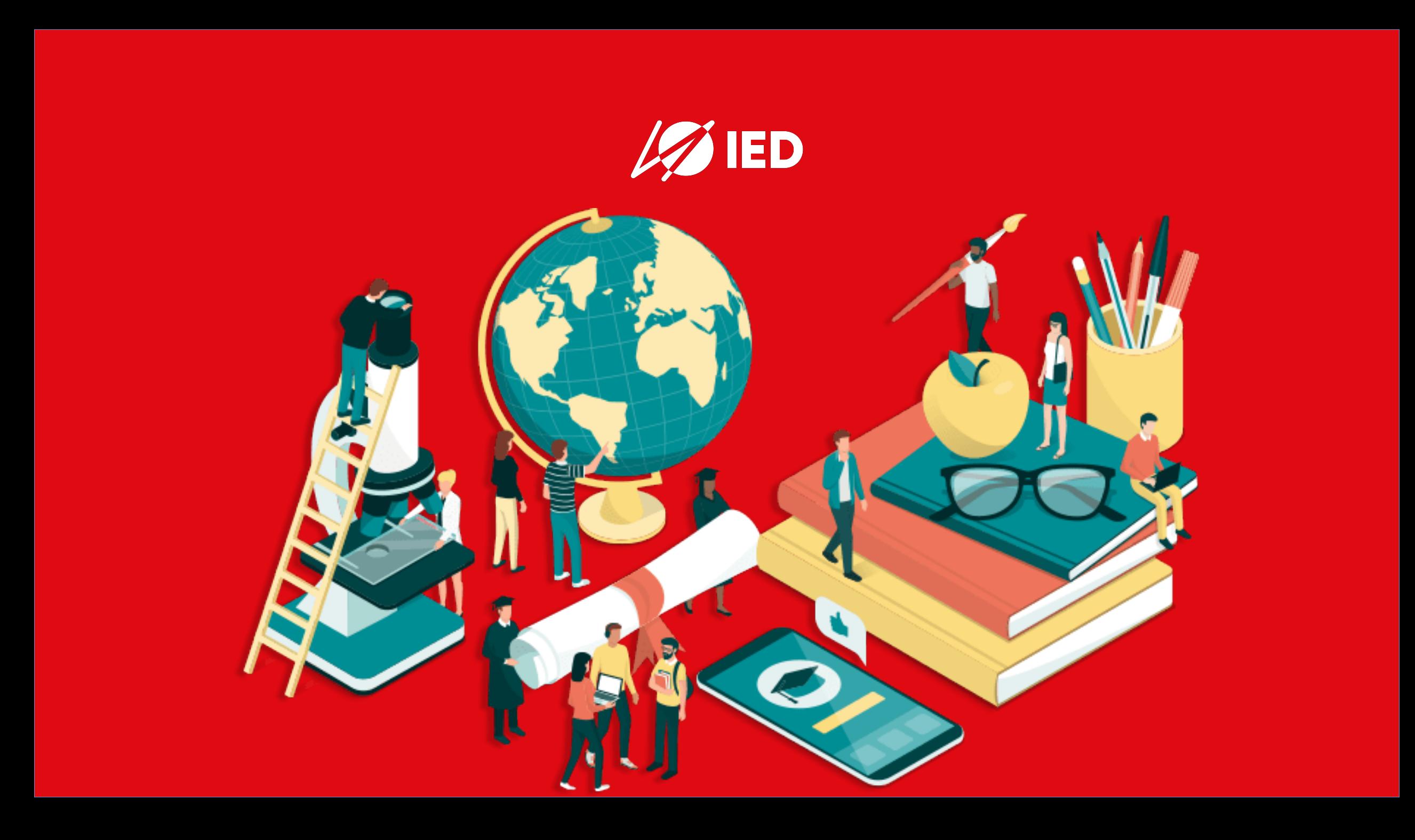